# 用户手册

# RadiForce® GX540-CL

黑白液晶显示器

#### 重要事项

请仔细阅读预防措施、本用户手册和设定手册(分册),以便掌握如何安全、有效 地使用本产品。

- 请阅读设定手册,了解关于将显示器连接到个人计算机以及使用显示器的基本 信息。
- 最新的用户手册可从我们的网站下载: <http://www.eizo.com>

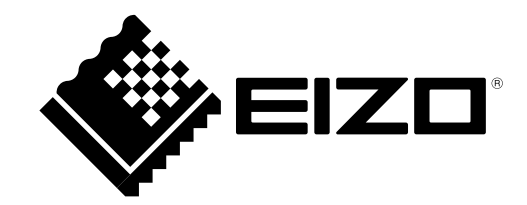

为配合在销售目标区域使用,本产品已经过专门调整。如果产品使用地并非销售目标区域,则本产品的工作性能可能 与规格说明不符。

未经EIZO Corporation事先书面许可,不得以任何形式或以任何方式(电子、机械或其它方式)复制本手册的任何部 分、或者将其存放到检索系统中或进行发送。EIZO Corporation没有义务为任何已提交的材料或信息保密,除非已 经依照EIZO Corporation书面接收的或口头告知的信息进行了事先商议。尽管本公司已经尽最大努力使本手册提供 最新信息,但是请注意,EIZO显示器规格仍会进行变更,恕不另行通知。

# 有关此显示器的注意事项

本产品用于显示和观看数字图像,包括数字乳房X线照相图像,供受过培训的医疗执业者回顾和分析。

为配合在销售目标区域使用,本产品已经过专门调整。如果产品使用地并非销售目标区域,则本产品的工作性能可能 与规格说明不符。

本产品担保仅在此手册中所描述的用途范围之内有效。

本手册中所述规格仅适用于以下配件:

• 本产品随附的电源线

• 我们指定的信号线

本产品只能与我们制造或指定的备选产品配合使用。

电子零件的性能需要约30分钟才能稳定下来。显示器的电源开启之后或者显示器从省电模式中恢复后,请等待至少 30分钟,然后调节显示器。

图像质量大约几分钟后才能达到可接受的水平。显示器的电源开启之后,或者显示器从省电模式中恢复后,请至少等 待几分钟,然后查看诊断图像。

为了降低因长期使用而出现的发光度变化以及保持稳定的发光度,应将显示器设置为较低亮度。

当显示器长期显示一个图像的情况下再次改变显示画面会出现残影。使用屏幕保护程序或省电模式避免长时间显 示同样的图像。

建议定期清洁,以保持显示器外观清洁同时延长使用寿命(请参[阅"清洁"\(第](#page-3-0)4页))。

本显示屏可能存在有瑕疵的像素或少量光点。这是由于显示屏本身特征所致,并非产品故障。

液晶显示屏的背光灯有一定的使用寿命。当显示屏变暗或开始闪烁时,请与您当地EIZO的代表联系。

切勿用力按压显示屏或外框边缘,否则可能会导致显示故障,如干扰图案等问题。如果持续受压,显示屏可能会性能 下降或损坏。(若显示屏上残留压痕,使显示器处于黑屏或白屏状态。此症状可能消失。)

切勿用尖锐物体刮擦或按压显示屏,否则可能会使显示屏受损。切勿尝试用纸巾擦拭显示屏,否则可能会留下划痕。

如果将较冷的显示器带入室内,或者室内温度快速升高,则显示器内部和外部表面可能会产生结露。此种情况下,请 勿开启显示器。等待直到结露消失,否则可能会损坏显示器。

<span id="page-3-0"></span>清洁

• 酒精、消毒液等化学试剂可能导致机壳或面板光泽度变化、失去光泽、褪色及图像质量降低。

• 切勿使用任何可能会损伤机壳或面板的稀释剂、苯、蜡和研磨型清洗剂。

注

注意

• 建议使用选购的ScreenCleaner清洁机壳和面板表面。

请将小块软布用水蘸湿,以去除机壳和面板表面上的污垢。

# 舒适地使用显示器

• 屏幕极暗或极亮可能会影响您的视力。请根据环境调节显示器的亮度。

• 长时间盯着显示器会使眼睛疲劳。每隔一小时应休息十分钟。

目录

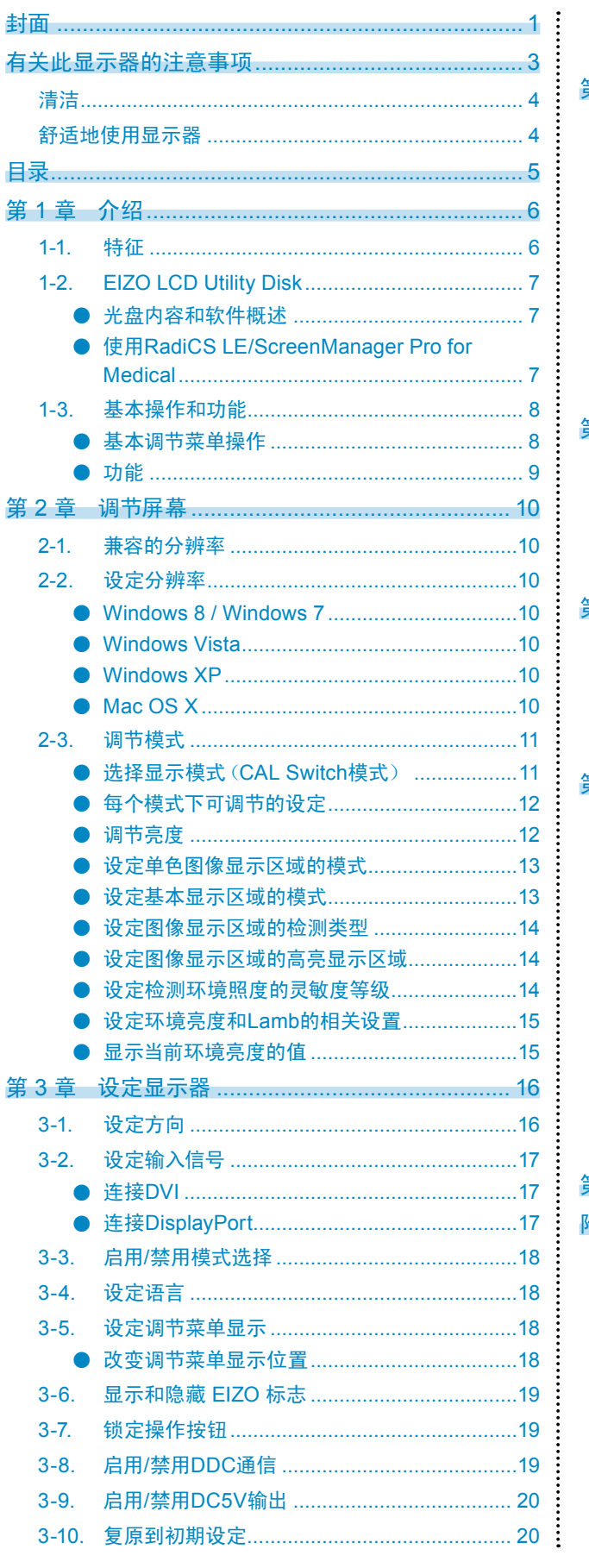

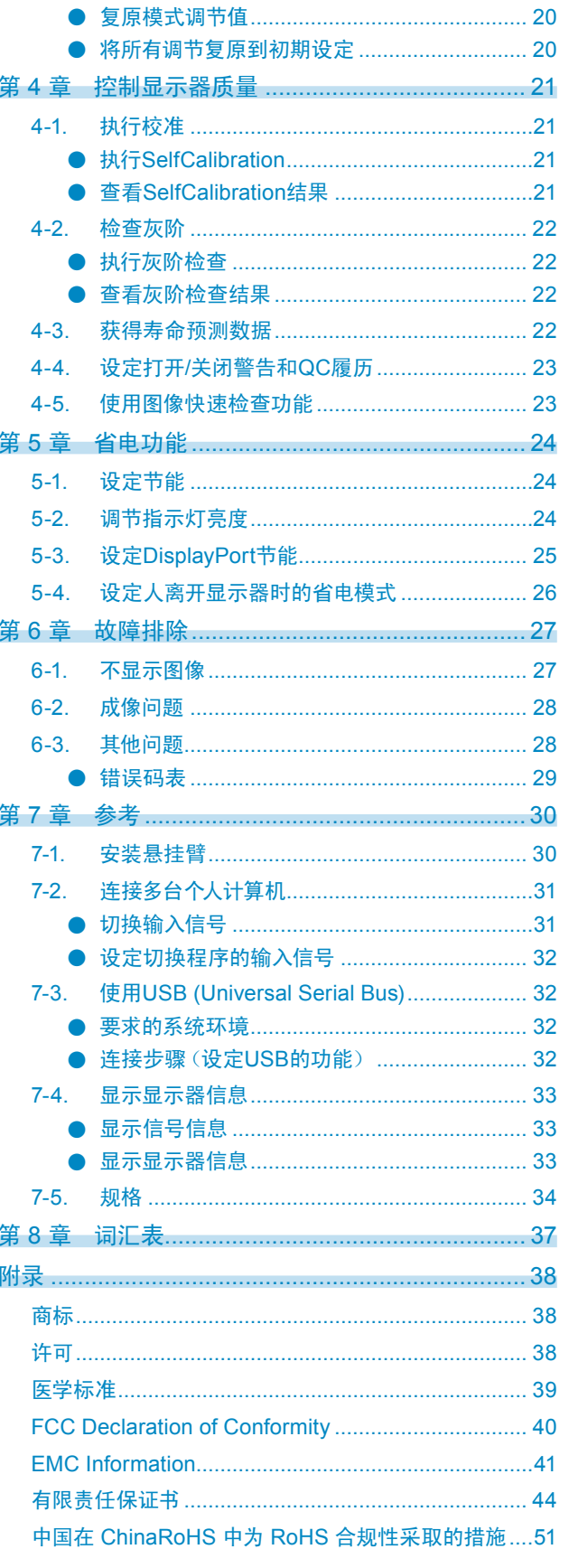

## 第1章 介绍

感谢您选择EIZO黑白液晶显示器。

### 1-1. 特征

- 21.3英寸
- 支持5M像素分辨率(纵向:2048×2560点(水平×垂直))
- 15M亚像素显示

该显示器具有亚像素驱动(SPD)功能,通过单独控制各亚像素,可显示2048×7680和超高分辨率。拥有15M亚像素 (15MsP)的特征,显示器就可更加清晰地绘制出一个详细的数字化乳腺摄影图像的轮廓,这样就能够显示原始医学图 像。

- \*1 15MsP显示需要15MsP浏览器软件。
- \*2 显示15MsP时,支持10位同步显示。
- 采用高对比度面板(1200:1)。
- 可以显示清晰图像。
- 适用于DisplayPort(适用于8位或10位,不适用于音频信号)
- 混合伽玛功能可自动识别同一屏幕上医学及其它图像的显示区域并显示每个设定状态。
- \*3 识别可能会失败,具体视所显示的图像而定。需要验证待使用的软件。关于验证,参阅"设定图像显示区域的高亮 显示区域"(第14页)。
- RadiCS SelfQC功能和内置集成前传感器(Integrated Front Sensor)允许用户对显示器单独执行校准和灰 阶检查。

参阅"第 4 章 [控制显示器质量"\(第](#page-20-0)21页)。

\*4 安装面板保护装置 (RP-901) 时,不得使用集成前传感器。

- CAL Switch功能使用户能针对显示的图像选择最佳显示模式。
	- ﹣ ALT模式根据环境照度调节亮度。
	- ﹣ 对于校准最合适的模式。

参阅"选择显示模式(CAL Switch模式)"(第11页)。

- 可选择符合DICOM[\(第](#page-36-0)37页)第14部分标准的屏幕。
- 包括用于校准显示器和管理历史记录的质量控制软件"RadiCS LE"。 参阅"1-2. EIZO LCD Utility Disk"(第7页)。
- 包括"ScreenManager Pro for Medical"软件,便于您用鼠标和键盘调节屏幕。 参阅"1-2. EIZO LCD Utility Disk"(第7页)。
- 支持帧同步模式 (24.5 25.5 Hz (仅模拟信号输入), 49 51 Hz)
- 省电功能 本产品具备省电功能。
	- ﹣ 主电源关闭时的 0 W 功耗
	- 配备主电源开关。
	- 显示器不使用时,关闭主电源开关可切断电源供应
	- ﹣ 状态传感器

显示器正面的传感器会检测人的移动。当人远离显示器时,显示器会自动切换到省电模式,且屏幕上不会显示图 像。因此本功能可以减少功耗。

参阅"5-4. [设定人离开显示器时的省电模式"\(第](#page-25-0)26页)。

- 使用寿命长LED背灯液晶面板
- 内置环境光线传感器

环境光线传感器以勒克斯为单位测量环境照度。

内置的环境光线传感器在ALT模式中或者在用户操作质量控制软件"RadiCS/RadiCS LE"对应菜单进而触发测量时 使用。

有关测量值和如何测量的详情,请参照RadiCS/RadiCS LE用户手册(在CD-ROM上)。

• 显示受HDCP(高带宽数字内容保护)保护的内容(仅限DisplayPort)。

#### 注意

- 高温或高湿环境可能影响集成前传感器的测量准确性。我们建议在下述条件下存放和使用显示器。
	- 温度30˚C或更低
	- 湿度70%或更低
- 避免在太阳光直射处保持或使用传感器。

# 1-2. EIZO LCD Utility Disk

本产品随附一张"EIZO LCD Utility Disk"(CD-ROM)。下表显示光碟内容和软件程序的概述。

#### **●**光盘内容和软件概述

光碟中包含作调节用的应用程序软件程序和用户手册。参照光盘上的Readme.txt文件,了解软件启动步骤或文 件访问步骤。

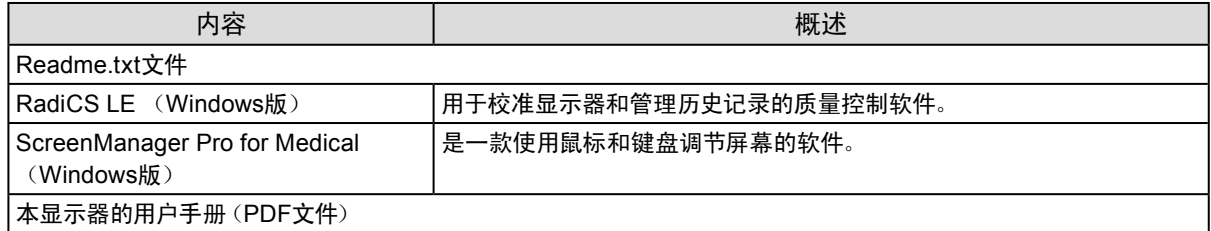

#### **●**使用RadiCS LE/ScreenManager Pro for Medical

参照光盘上的用户手册,了解如何安装和使用"RadiCS LE/ScreenManager Pro for Medical"。 使用软件时,请使用附带的USB电缆连接显示器和计算机。更多信息,请参阅"7-3. 使用[USB \(Universal](#page-31-0)  [Serial Bus\)](#page-31-0)"(第32页)。

# 1-3. 基本操作和功能

#### **● 基本调节菜单操作**

#### **1.** 显示调节菜单

1. 按 ENTER。出现调节菜单。

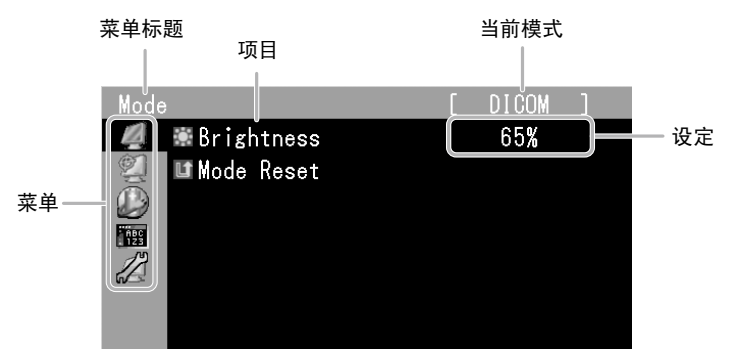

. . . . . . . .

#### **2.** 调节/设定

1. 使用 ▲ 或 ▼ 选择要调节/设定的菜单, 然后按 ENTER。

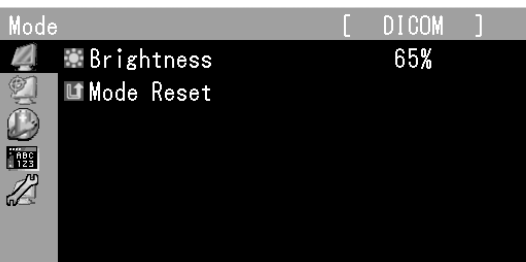

2. 使用 ▲ 或 ▼ 选择要调节/设定的项, 然后按 ENTER。

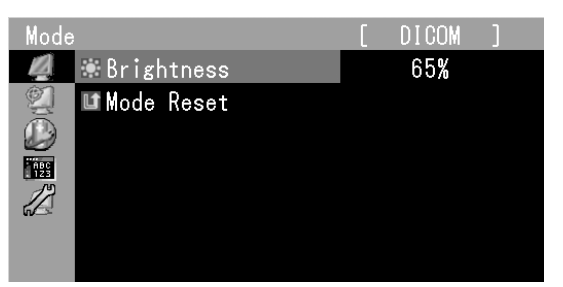

3. 使用 ▲ 或 ▼ 调节/设定所选的项, 然后按 ENTER。

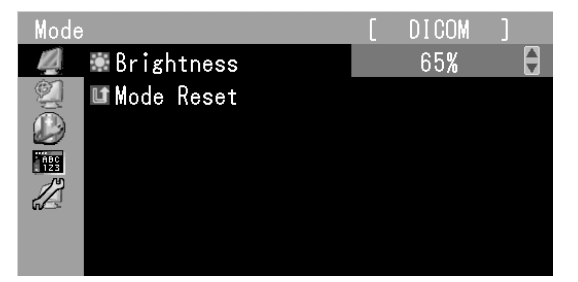

#### **3.** 退出该软件

1. 按几次 RETURN。调节菜单结束。

**●**功能

下表列出调节菜单和每个菜单的设定项。

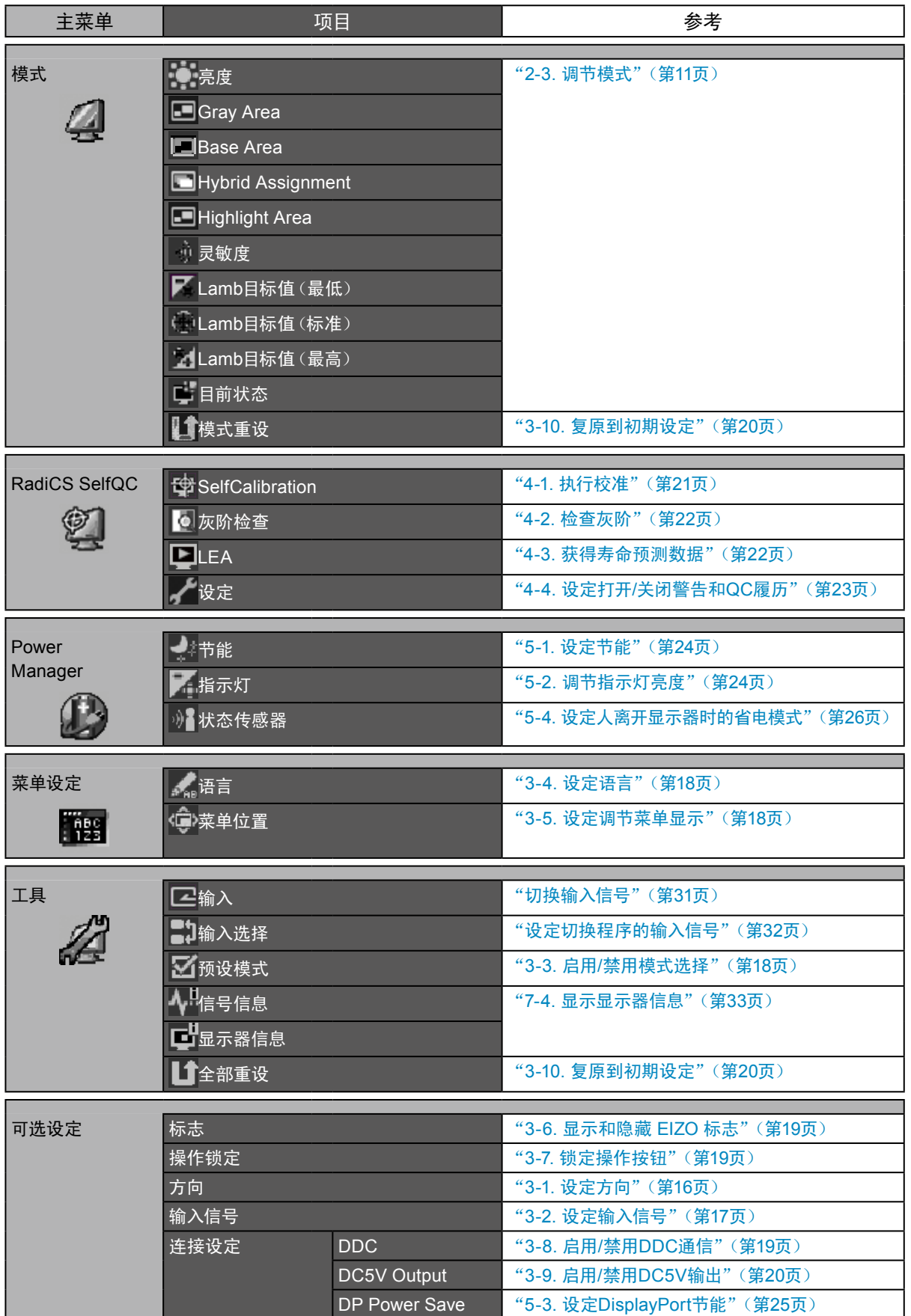

# 第 2 章 调节屏幕

### 2-1. 兼容的分辨率

有关兼容的分辨率的详情,请参照设定手册中的 "兼容的分辨率"。

# 2-2. 设定分辨率

#### **●**Windows 8 / Windows 7

- 1. 针对Windows 8,在"开始"屏幕中点击"桌面"磁贴显示桌面。
- 2. 用鼠标右键单击桌面上的任意地方(图标除外)。
- 3. 在显示的菜单上选择"屏幕分辨率"。
- 4. 在"屏幕分辨率"对话框上选择显示器。
- 5. 单击"分辨率",选择希望的分辨率。
- 6. 单击"确定"按钮。
- 7. 在显示确认对话框时,单击"保存更改"。

#### **●**Windows Vista

- 1. 用鼠标右键单击桌面上的任意地方(图标除外)。
- 2. 在显示的菜单上选择"个性化"。
- 3. 在"个性化"窗口上选择"显示设定"。
- 4. 在"显示设定"对话框上选择"显示器"选项卡,在"分辨率"字段里选择希望的分辨率。
- 5. 单击"确定"按钮。
- 6. 在显示确认对话框时,单击"是"。

#### **●**Windows XP

- 1. 用鼠标右键单击桌面上的任意地方(图标除外)。
- 2. 在显示的菜单上选择"属性"。
- 3. 在显示"显示属性"对话框时,单击"设定"选项卡,在"显示"下面的"屏幕分辨率"字段里选择希望的 分辨率。
- 4. 单击"确定"按钮关闭对话框。

#### **●**Mac OS X

- 1. 在Apple菜单上选择"系统预置"。
- 2. 在显示"系统预置"对话框时,单击"硬件"对应的"显示器"。
- 3. 在显示的对话框上选择"显示器"选项卡,在"分辨率"字段里选择希望的分辨率。
- 4. 立刻应用你选择的分辨率。如果你满意所选的分辨率,可以关闭窗口。

# 2-3. 调节模式

#### ● 选择显示模式(CAL Switch模式)

可以根据显示器应用程序轻松选定想要的模式。

#### 显示模式

√:校准可用。

. . . . . . . . . . . . . . . . . . .

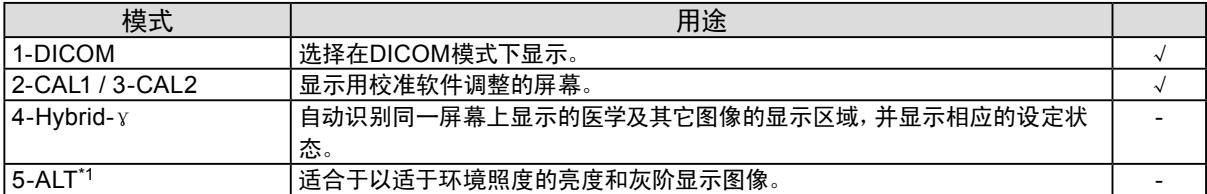

\*1 根据使用环境的不同,屏幕可能不能正确显示。

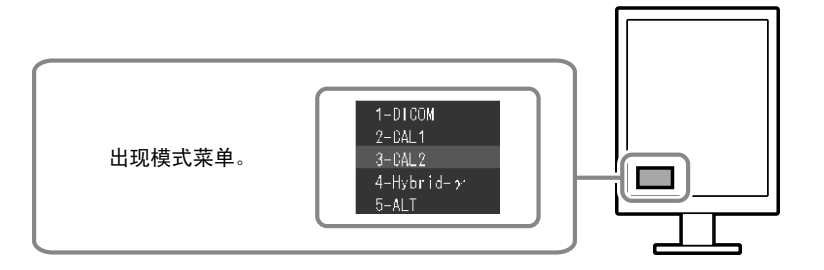

#### 步骤

- 1. 按 MODE。
	- 屏幕左下角出现模式菜单。
- 2. 每按一次 MODE, 列表的模式将交替高亮显示。 显示模式菜单时,您可用▲或▼切换模式。

$$
\rightarrow
$$
1-DICOM $\leftarrow$ -2-CAL1 $\leftarrow$ -3-CAL2 $\leftarrow$ -4-Hybrid- $\gamma$  $\leftarrow$ -5-ALT $\leftarrow$ 

注

• 调节菜单和模式菜单不能同时显示。

Г

### **●** 每个模式下可调节的设定

可调节的设定视模式而定。(不能选择任何无法调节或无法设定的功能。) √:可调节 -:不可调节

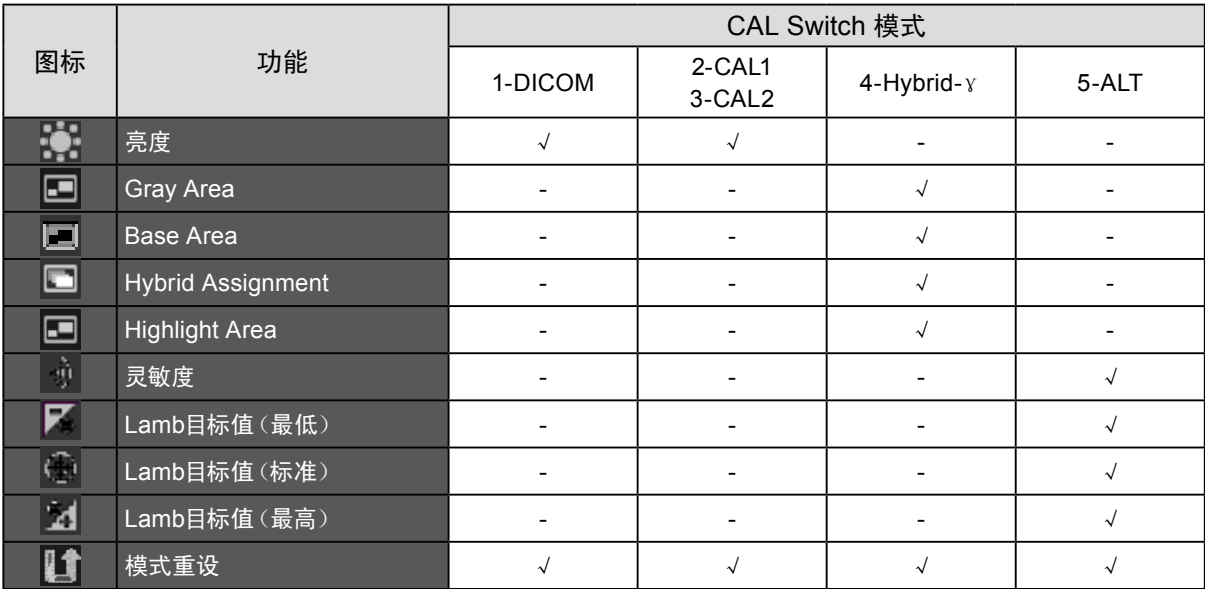

#### **●**调节亮度

改变背灯(液晶背板上的光源)亮度可以调节屏幕亮度。

#### 设定范围

0到100%

- 1. 从调节菜单上选择"模式",然后按 ENTER。
- 2. 从"模式"中选择"亮度",然后按 ENTER。
- 3. 用▲或▼调节。
- 4. 按 ENTER 退出。

#### **● 设定单色图像显示区域的模式**

可设定适合单色图像显示区域的模式(参阅"选择显示模式(CAL Switch模式)"(第11页))。

设定范围

DICOM、CAL1、CAL2

#### 步骤

- 1. 从调节菜单上选择"模式",然后按 ENTER。
- 2. 从"模式"中选择"Gray Area",然后按 ENTER。
- 3. 用▲或▼调节。
- 4. 按 ENTER 退出。

#### 注意

• 在显示区域完成配置后, 在预设模式为"关闭"时, 无法选择任何模式(参阅"3-3. 启用/禁用模式选择"(第18页))。 注

• 亮度与所选模式的值相同。若要更改亮度,请使用所选模式用于调节。

#### **●**设定基本显示区域的模式

可设定适合基础显示区域的模式。

#### 设定范围

Base-L、Base-H

#### 步骤

- 1. 从调节菜单上选择"模式",然后按 ENTER。
- 2. 从"模式"中选择"Base Area", 然后按 ENTER。
- 3. 使用▲或 ▼选择 "Base-L"或 "Base-H"。

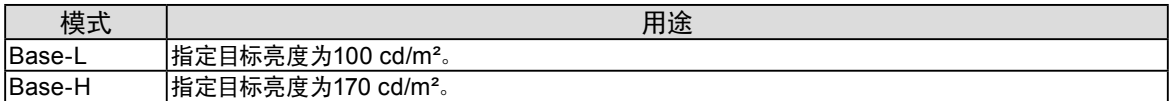

4. 按 ENTER 退出。

#### 注意

• 在显示区域完成配置后, 在预设模式为"关闭"时, 无法选择任何模式(参阅"3-3. 启用/禁用模式选择"(第18页))。 注

• 如果背景显示区域的亮度高于目标亮度,则目标亮度会被调整为Base-L和Base-H。

#### **●**设定图像显示区域的检测类型

可以在图像显示区域中设定检测类型。

#### 步骤

- 1. 从调节菜单上选择"模式",然后按 ENTER。
- 2. 从"模式"中选择"Hybrid Assignment", 然后按 ENTER。
- 3. 用▲或▼选择"Full Scan"、"Partial Scan"或"Custom"。

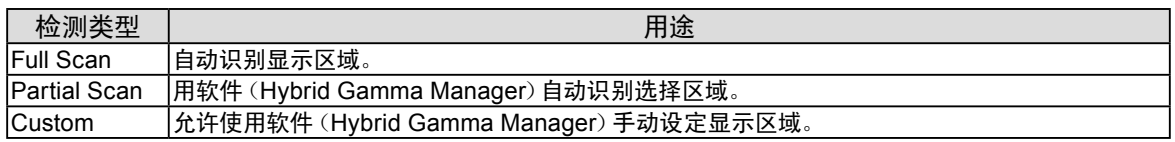

#### 4. 按 ENTER 退出。

注

• 关于Hybrid Gamma Manager,请联系当地的EIZO代表。

#### **● 设定图像显示区域的高亮显示区域**

可以设定在图像显示区域中的高亮显示区域的开启/关闭。

#### 步骤

- 1. 从调节菜单上选择"模式",然后按 ENTER。
- 2. 从"模式"中选择"Highlight Area", 然后按 ENTER。
- 3. 使用▲或▼选择"开启"或"关闭"。
- 4. 按 ENTER 退出。

#### 注

• 可以用▼设定高亮显示区域的开启/关闭。

#### **●**设定检测环境照度的灵敏度等级

可以调节检测环境照度的灵敏度等级(平均运行时间)。灵敏度级别越高,亮度和LUT的刷新频率越高。

#### 设定范围

级别1到级别5

- 1. 从调节菜单上选择"模式",然后按 ENTER。
- 2. 从"模式"中选择"灵敏度",然后按 ENTER。
- 3. 用▲或▼调节。
- 4. 按 ENTER 退出。

#### **●**设定环境亮度和Lamb的相关设置

在ALT模式中,显示器的亮度和LUT可根据所需的环境亮度 (Lamb) 目标值进行改变。根据所处的环境,有三 种类型的设置可供使用。

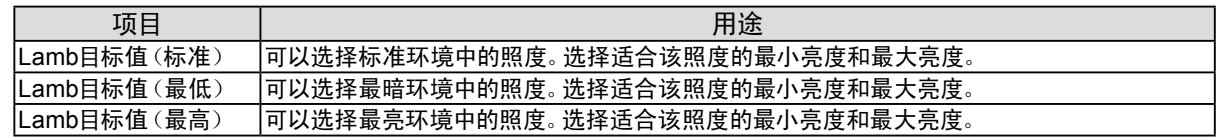

#### 照度 $(1 x)$  $($ 勒克斯 $)$

步骤

- 1. 从调节菜单上选择"模式",然后按 ENTER。
- 2. 从"模式"中选择"Lamb目标值(最低)"、"Lamb目标值(标准)"或"Lamb目标值(最高)",然后按 **ENTER**。
- 3. 选择"照度",然后按 ENTER。
- 4. 用▲或▼调节。
- 5. 按 ENTER 退出。

#### 最小亮度值/最大亮度值

#### 步骤

- 1. 在调节菜单上选择"模式",然后按 ENTER。
- 2. 从"模式"中选择"Lamb目标值(最低)"、"Lamb目标值(标准)"或"Lamb目标值(最高)",然后按 ENTER<sub>。</sub>
- 3. 选择"Lmin"或"Lmax",然后按 ENTER。
- 4. 用▲或▼调节。
- 5. 按 ENTER 退出。

#### **●**显示当前环境亮度的值

可以显示当前环境亮度的值。

- 1. 从调节菜单上选择"模式",然后按 ENTER。
- 2. 从"模式"中选择"目前状态",然后按 ENTER。 显示当前照度、最小亮度、最大亮度和环境亮度的值。

# 第 3 章 设定显示器

## 3-1. 设定方向

可以根据环境改变图像的显示方向。

#### 注意

• 请参照显卡的用户手册。

• 即使PC未开机,设定也是可用的。

#### 步骤

- 1. 按 少关闭显示器电源。
- 2. 按 (b) 的同时按住 MODE 至少两秒钟, 以打开显示器电源。 出现"可选设定"菜单。
- 3. 从"方向"中选择"选择信号",然后按 ENTER。
- 4. 用▲或▼选择"横向"、"纵向(软件)"或"纵向(硬件)",然后按 ENTER。

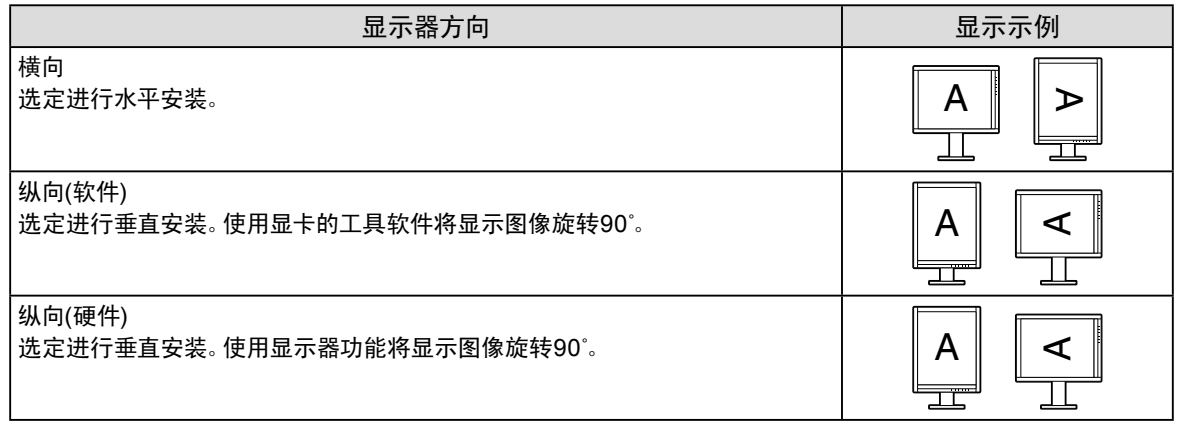

- 5. 用▲或▼选择"完成"。
- $6.$  桉 ENTER。

"可选设定"菜单关闭。

# 3-2. 设定输入信号

<span id="page-16-0"></span>根据使用环境,可能需要对输入信号进行设置。可根据操作环境选择信号。

#### 注意

- 显示时需要支持的显卡。
- 请参照显卡的用户手册。
- 即使PC未开机,设定也是可用的。

#### **●**连接DVI

#### 步骤

- 1. 按 少关闭显示器电源。
- 2. 按 (t) 的同时按住 MODE 至少两秒钟, 以打开显示器电源。 出现"可选设定"菜单。
- 3. 从"可选设定"中选择"选择信号",然后按 ENTER。
- 4. 用▲或▼选择"DVI", 按 ENTER。
- 5. 用 ▲ 或 ▼ 选择 "信号格式", 按 ENTER。
- 6. 用 ▲ 或 ▼ 选择 "标准" 或 "SDG 8", 然后按 ENTER。
- 7. 用▲或▼选择"Sub Pixel Drive",然后按 ENTER。
- 8. 用 ▲ 或 ▼ 选择 "开启" 或 "关闭", 然后按 ENTER。
- 9. 按 RETURN 两次。
- 10. 用 ▲ 或 ▼ 选择 "完成"。
- 11. 按 ENTER。

"可选设定"菜单关闭。

#### **●**连接DisplayPort

- 1. 按 少关闭显示器电源。
- 2. 按 (b) 的同时按住 MODE 至少两秒钟, 以打开显示器电源。 出现"可选设定"菜单。
- 3. 从"可选设定"中选择"选择信号",然后按 ENTER。
- 4. 用 ▲ 或 ▼ 选择 "DisplayPort", 按 ENTER。
- 5. 用▲或▼选择"Sub Pixel Drive", 然后按 ENTER。
- 6. 用▲或▼选择"开启"或"关闭",然后按 ENTER。
- 7. 按 RETURN 两次。
- 8. 用  $\blacksquare$ 或▼选择"完成"。
- 9. 按 ENTER。 "可选设定"菜单关闭。

## 3-3. 启用/禁用模式选择

只可选择目前正在设定的模式。

此设定在您正在使用有限的显示模式并且不想改变自定义显示状态的时候适用。

. . . . . . . . .

#### 步骤

- 1. 从调节菜单上选择"工具",然后按 ENTER。
- 2. 从"工具"中选择"预设模式",然后按 ENTER。
- 3. 使用▲或▼选择要更改的模式,然后按 ENTER。
- 4. 使用▲或▼选择"开启"或"关闭"。
- 5. 按 ENTER 退出。

#### 注意

<span id="page-17-0"></span>• 您无法将所有模式设定为禁用。将至少一种模式设定为"开启"。

## 3-4. 设定语言

可以选择调节菜单和消息的语言。

#### 可选择的语言

英文/德文/法文/西班牙文/意大利文/瑞典文/日文/简体中文/繁体中文

#### 步骤

- 1. 从调节菜单上选择"菜单设定",然后按 ENTER。
- 2. 从"菜单设定"中选择"语言",然后按 ENTER。
- 3. 用▲或▼选择语言。
- <span id="page-17-1"></span>4. 按 ENTER 退出。

### 3-5. 设定调节菜单显示

#### **●**改变调节菜单显示位置

可以更改调节菜单显示位置。

- 1. 从调节菜单上选择"菜单设定",然后按 ENTER。
- 2. 从"菜单设定"中选择"菜单位置",然后按 ENTER。
- 3. 用 ▲ 或 ▼ 选定位置。
- 4. 按 ENTER 退出。

# 3-6. 显示和隐藏 EIZO 标志

您可以选择显示或隐藏 EIZO 标志。

#### 步骤

- 1. 按 少关闭显示器电源。
- 2. 按住 MODE, 再按 (b) 至少两秒钟接通显示器电源。 出现"可选设定"菜单。
- 3. 从"可选设定"中选择"标志",然后按 ENTER。
- 4. 用 ▲ 或 ▼ 选择 "开启" 或 "关闭", 然后按 ENTER。
- 5. 用 ▲ 或 ▼ 选择 "完成"。
- $6.$  按 ENTER。 "可选设定"菜单关闭。

### 3-7. 锁定操作按钮

可以锁定设置的状态,以防止它们被更改。

#### <span id="page-18-0"></span>步骤

- 1. 按 (り关闭显示器电源。
- 2. 按 (b) 的同时按住 MODE 至少两秒钟, 以打开显示器电源。 出现"可选设定"菜单。
- 3. 从"可选设定"中选择"操作锁定",然后按 ENTER。
- 4. 用 ▲ 或 ▼ 选择 "关闭"、"菜单" 或 "所有", 然后按 ENTER。

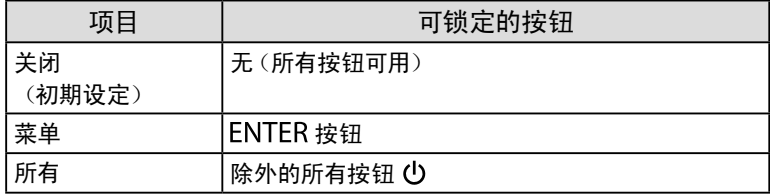

- 5. 用▲或▼选择"完成"。
- $6.$  按 ENTER。

<span id="page-18-1"></span>"可选设定"菜单关闭。

### 3-8. 启用/禁用DDC通信

可以启用/禁用DDC通信。正常开启此设定。(这与DCC/CI通信不同。)

- 1. 按 心关闭显示器电源。
- 2. 按 (t) 的同时按住 MODE 至少两秒钟, 以打开显示器电源。 出现"可选设定"菜单。
- 3. 从"可选设定"中选择"连接设定",然后按 ENTER。
- 4. 用 ▲ 或 ▼ 选择 "DDC", 然后按 ENTER。
- 5. 用 ▲ 或 ▼ 选择 "关闭"、"DVI-1" 或 "DVI-2", 然后按 ENTER。
- 6. 按 RETURN 退出。
- 7. 用▲或▼选择"完成"。
- $8.$  按 ENTER。 "可选设定"菜单关闭。

# 3-9. 启用/禁用DC5V输出

可以启用/禁用DC5V输出。正常关闭此设定。

#### <span id="page-19-1"></span>步骤

- 1. 按 少关闭显示器电源。
- 2. 按 (b) 的同时按住 MODE 至少两秒钟, 以打开显示器电源。 出现"可选设定"菜单。
- 3. 从"可选设定"中选择"连接设定",然后按 ENTER。
- 4. 选择"DC5V Output",然后按 ENTER。
- 5. 用▲或▼选择"开启"或"关闭", 然后按 ENTER。
- 6. 按 RETURN 退出。
- 7. 用▲或▼选择"完成"。
- <span id="page-19-0"></span>8. 按 ENTER。 "可选设定"菜单关闭。

### 3-10. 复原到初期设定

有两种复原:只将模式重设复原到初期设定的模式重設,以及将所有设定复原到初期设定的全部重設。

#### 注意

• 在复原之后,不能撤消复原操作。

注

• 参[阅"主要初期设定"\(第](#page-34-0)35页)了解初期设定。

#### **●**复原模式调节值

只有当前选定模式的模式调节值可以复原到初期设定。

步骤

- 1. 从调节菜单上选择"模式",然后按 ENTER。
- 2. 从"模式"中选择"模式重设",然后按 ENTER。
- 3. 用▲或▼选择"执行"。
- 4. 按 ENTER。 模式调节值恢复到初期设定。

#### **● 将所有调节复原到初期设定**

<span id="page-19-2"></span>所有设定均复原到初期设定(除"输入"和"可选设定"菜单之外)。

- 1. 从调节菜单上选择"工具",然后按 ENTER。
- 2. 在"工具"菜单上选择"全部重设",然后按 ENTER。
- 3. 用▲或▼选择"执行"。
- 4. 按 ENTER。 除"输入"和"可选设定"菜单之外,所有设定均复原到初期设定。

# 第 4 章 控制显示器质量

本产品配有集成前传感器(Integrated Front Sensor),可允许用户对显示器单独执行定期校准和灰阶检查。 用于检查显示器质量的图案图像被装载在显示器上,以便可以用一台独立的显示器检查图案。

#### <span id="page-20-0"></span>注意

- 安装面板保护装置 (RP-901) 时, 不得使用集成前传感器。切勿执行 "RadiCS SelfQC" 的 "SelfCalibration"或 "灰阶检 查"功能。确保将"测定时期"设定为"关闭"。
- 安装面板保护装置 (RP-911) 时,可以使用集成前传感器。安装后,确保用RadiCS/RadiCS LE执行关联。

注

- 若要执行符合医学标准的高级质量控制,可使用选购的质量控制软件工具包"RadiCS UX1"。
- 要使集成前传感器的测量结果与要设定为参考值的UX1传感器的测量结果一致,使用RadiCS/RadiCS LE执行关联。周期 关联使集成前传感器的测量准确性相当于UX1传感器的测量准确性。有关详情,请参阅RadiCS/RadiCS LE用户手册。
- 用于校准的调整对象、灰阶检查的判定值以及两者的日程都可用"RadiCS"软件来设定。
- 调节对象和校准日程可使用随附的"RadiCS LE"软件来设定。有关详情,请参阅RadiCS LE用户手册(在CD-ROM上)。
- 在改变显示器的方向之后,请务必执行相关的变动。

# 4-1. 执行校准

<span id="page-20-1"></span>可以执行SelfCalibration,查看最近的结果此外,当使用RadiCS/RadiCS LE设定日程时,设备会出现下一次校准日 程。

#### **●**执行SelfCalibration

#### 注意

- 安装面板保护装置 (RP-901) 时,切勿执行该功能。
- 执行SelfCalibration以后,在显示器使用环境实际温度下执行灰阶检查。

#### 步骤

- 1. 从调节菜单上选择"RadiCS SelfQC",然后按 ENTER。
- 2. 从"RadiCS SelfOC"中选择"SelfCalibration",然后按 ENTER。
- 3. 用 ▲或▼选择"执行"。
- 4. 按 ENTER 退出。 执行SelfCalibration。

#### **●**查看SelfCalibration结果

#### 注意

• 如果"QC履历"为"开启",则可以查看结果(参阅"4-4. 设定打开/[关闭警告和](#page-22-0)QC履历"(第23页))。

- 1. 从调节菜单上选择"RadiCS SelfQC",然后按 ENTER。
- 2. 从"RadiCS SelfOC"中选择"SelfCalibration", 然后按 ENTER。
- 3. 用▲或▼选择"结果"。
- 4. 用▲或▼选择"DICOM"、"Custom"、"CAL1"、"CAL2"或"CAL3"。
- 5. 按 ENTER 退出。 SelfCalibration结果(最大错误率,上次时间,以及错误码)出现。

### 4-2. 检查灰阶

<span id="page-21-0"></span>可以执行灰阶检查,查看最近的结果。此外,当使用RadiCS设定日程时,设备会出现下一次灰阶检查日程。

. . . . . . . . . . . . .

#### **●**执行灰阶检查

#### 注意

- 安装面板保护装置 (RP-901) 时,切勿执行该功能。
- 在显示器使用环境实际温度下执行灰阶检查。

#### 步骤

- 1. 从调节菜单上选择"RadiCS SelfQC",然后按 ENTER。
- 2. 从"RadiCS SelfOC"中选择"灰阶检查", 然后按 ENTER。
- 3. 用 ▲ 或 ▼ 选择 "执行"。
- 4. 按 ENTER 退出。 执行灰阶检查。

#### **●**查看灰阶检查结果

#### 注意

• "QC履历"为"开启"时可以查看结果。

#### 步骤

- 1. 从调节菜单上选择"RadiCS SelfQC",然后按 ENTER。
- 2. 从"RadiCS SelfQC"中选择"灰阶检查", 然后按 ENTER。
- 3. 用▲或▼选择"结果"。
- 4. 用▲或▼选择"DICOM"、"CAL1"或"CAL2"。
- <span id="page-21-1"></span>5. 按 ENTER 退出。 最多出现五个最新的灰阶检查结果(Passed/Failed/Canceled/ERR)。

### 4-3. 获得寿命预测数据

可以获得预测显示器使用寿命所必需的数据。

#### 注意

• 安装面板保护装置 (RP-901) 时, 确保将"测定时期"设定为"关闭"。

#### 注

- 每100小时采集一次数据。
- 选择"节能"时,在达到上述时间后,当模式切换到省电或备用电源断电时采集一次数据。

• 选择"定期"时,达到以下时间后,数据得到保存。

- 500、1000、2000、4000、7000、10000、15000、20000、25000、30000、35000、40000、45000、50000小时

- 1. 从调节菜单上选择"RadiCS SelfOC",然后按 ENTER。
- 2. 从"RadiCS SelfQC"中选择"LEA", 然后按 ENTER。
- 3. 用▲或▼选择"测定时期".
- 4. 用▲或▼选择"节能"、"定期"或"关闭"。
- 5. 按 ENTER 退出。

# 4-4. 设定打开/关闭警告和QC履历

可以设定打开/关闭未通过灰阶检查时的警告和QC履历显示。

#### <span id="page-22-0"></span>步骤

- 1. 从调节菜单上选择"RadiCS SelfQC",然后按 ENTER。
- 2. 从"RadiCS SelfQC"中选择"设定",然后按 ENTER。
- 3. 用▲或▼选择"警告"或"QC履历"。
- 4. 用▲或▼选择"开启"或"关闭"。
- 5. 按 ENTER 退出。

# 4-5. 使用图像快速检查功能

显示测试图案,对显示器显示进行简单检查。(图像快速检查功能)

#### 注意

- 在以下条件下图像快速检查功能不可用。
	- RadiCS/RadiCS LE正在运行(如果它正在运行,请退出RadiCS/RadiCS LE)。
	- 显示调节菜单。
	- 使用模式除了DICOM/CAL1/CAL2之外。
	- "Sub Pixel Drive"设置为"开启"。
- 在打开显示器的电源之后,图像快速检查功能需要几分钟时间准备好图像。请等待。

注

- 在默认情况下AAPM测试图案保存在显示器上。
- 只有一种图案可以保存在显示器上。
- 要改变图案图像,请使用RadiCS/RadiCS LE。有关详情,请参阅RadiCS/RadiCS LE用户手册。

- 1. 按住▲两秒钟或以上。
- 2. 显示图案图像。

# 第 5 章 省电功能

# 5-1. 设定节能

<span id="page-23-0"></span>该显示器可以根据电脑的状态设定为省电模式。在显示器切换到省电模式之后,屏幕不再显示图像。

#### 注意

• 断开主电源开关,或者拔掉电源线,彻底断开显示器电源供应。

- 即使显示器处在省电模式或当显示器的电源按钮关闭时,与 USB 端口(下游)相连的设备仍在运行。因此,即使在省电模 式中,显示器功耗也会因所连设备而异。
- 显示器在进入省电模式之前五秒钟,将显示初步信息。

#### 步骤

- 1. 从调节菜单上选择"PowerManager",然后按 ENTER。
- 2. 从"PowerManager"中选择"节能",然后按 ENTER。
- 3. 用▲或▼选择"关闭"以及"高"或"低"。

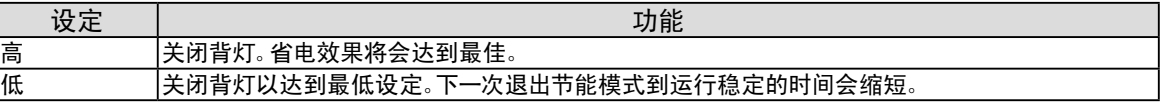

4. 按 ENTER 退出。

#### 省电系统

在DVI信号输入 本显示器符合"DVI DMPM"标准。 在DisplayPort信号输入 本显示器符合"DisplayPort标准V1.1a"。 显示器在五秒钟之后进入省电模式,与PC设定有关。

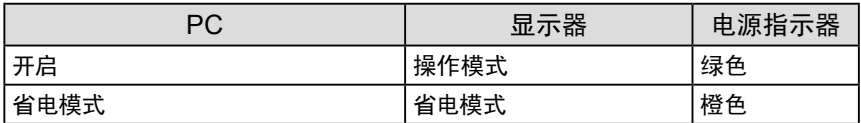

# 5-2. 调节指示灯亮度

<span id="page-23-1"></span>当屏幕显示时可以设定电源指示灯(绿色)的亮度。(电源打开时电源指示灯亮,在默认情况下设定为4)。

- 1. 从调节菜单上选择"PowerManager",然后按 ENTER。
- 2. 从"PowerManager"中选择"指示灯",然后按 ENTER。
- 3. 根据需要用▲或▼将指示灯亮度选择为"关闭"或1至7的范围内的值。
- 4. 按 ENTER 退出。

# 5-3. 设定DisplayPort节能

<span id="page-24-0"></span>在节能模式下可以切换显示器DisplayPort的电源设定。

#### 注意

• 当设定"开启"时,打开或关闭显示器电源时窗口上的显示位置定位可能不正确。在此情况下,请将设定设为"关闭"。

#### 步骤

- 1. 按 少关闭显示器电源。
- 2. 按 (!) 的同时按住 MODE 至少两秒钟, 以打开显示器电源。 出现"可选设定"菜单。
- 3. 从"可选设定"中选择"连接设定",然后按 ENTER。
- 4. 选择"DP Power Save",然后按 ENTER。
- 5. 用▲或▼选择"开启"或"关闭",然后按 ENTER。
- 6. 按 RETURN 退出。
- 7. 用▲或▼选择"完成"。
- 8. 按 ENTER。

"可选设定"菜单关闭。

. . . . . . . . . . .

# 5-4. 设定人离开显示器时的省电模式

<span id="page-25-0"></span>通过设定状态传感器为"自动"或"手动",显示器正面的传感器检测人的移动情况。人远离显示器时,为了减少 功耗,显示器会自动切换到省电模式,屏幕上不会显示图像。人再次靠近显示器时,显示器会退出省电模式并显 示图像。当选择"手动"时,检测区域、灵敏度和直到激活省电模式的时间可根据显示器使用环境和用户的移动来 设定。

#### 注

• 转换为省电模式时,会显示消息,提示正在转换。

#### 注意

• 执行"RadiCS SelfQC"期间,无法使用此设定。

• 在水平位置显示期间也不能使用此设定。

- 1. 从调节菜单上选择"PowerManager",然后按 ENTER。
- 2. 从"PowerManager"中选择"状态传感器",然后按 ENTER。
- 3. 用▲或▼选择"自动"、"手动"或"关闭"。
- 4. 按 ENTER 退出。
- 5. 选择"手动"后,设定详情。

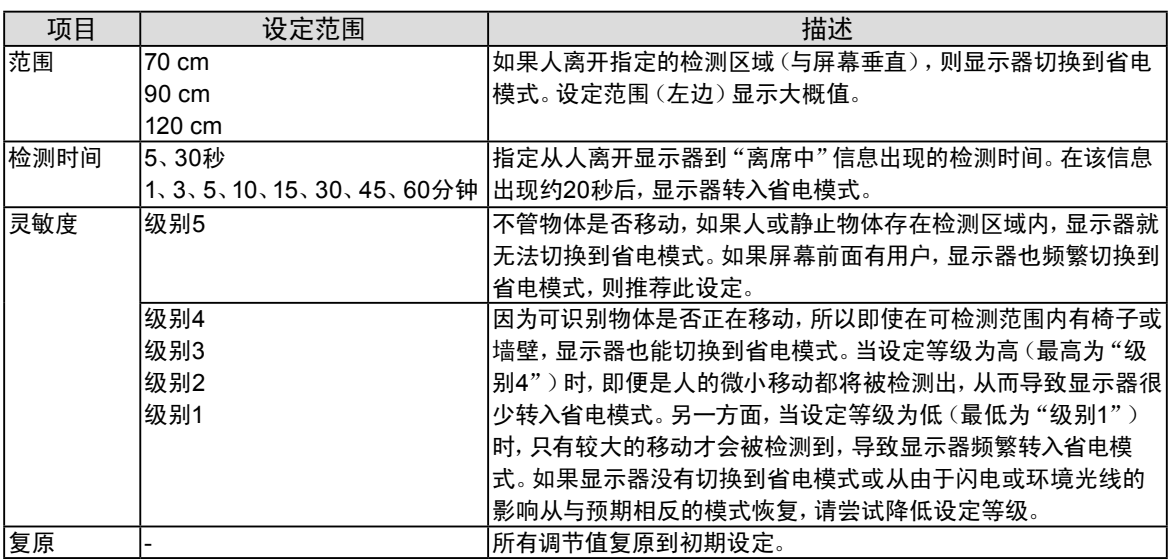

第 6 章 故障排除

如果在采取建议的措施后仍旧不能解决问题,请联系当地的EIZO代表。

# 6-1. 不显示图像

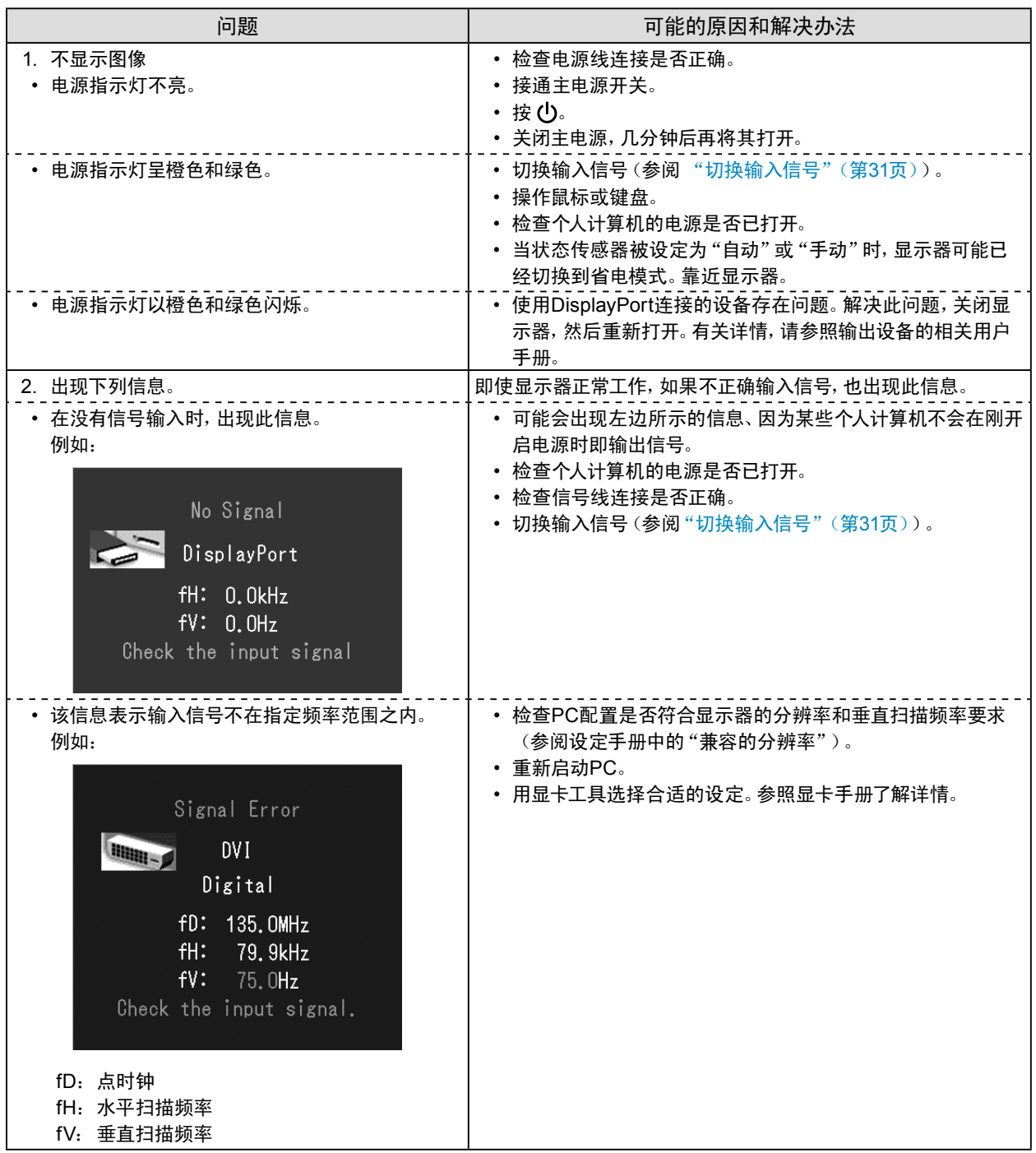

. . . . . . . . . . . . . .

# 6-2. 成像问题

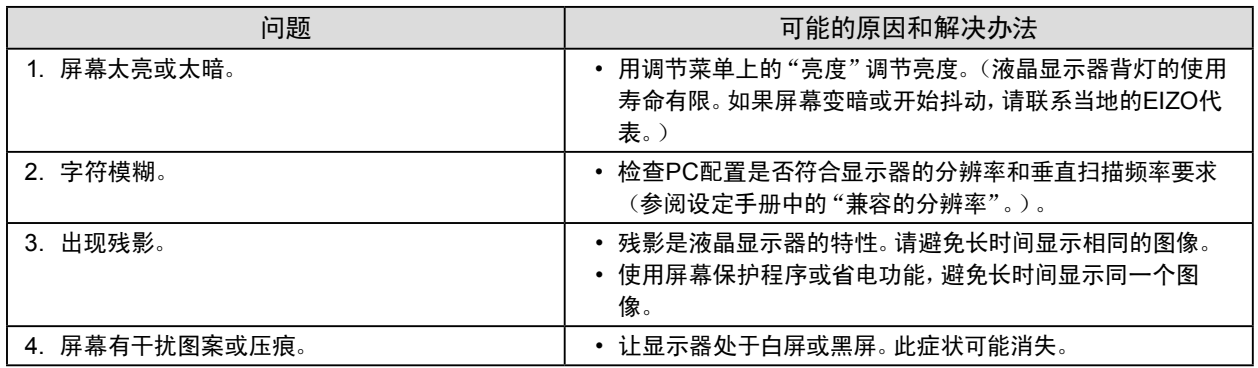

# 6-3. 其他问题

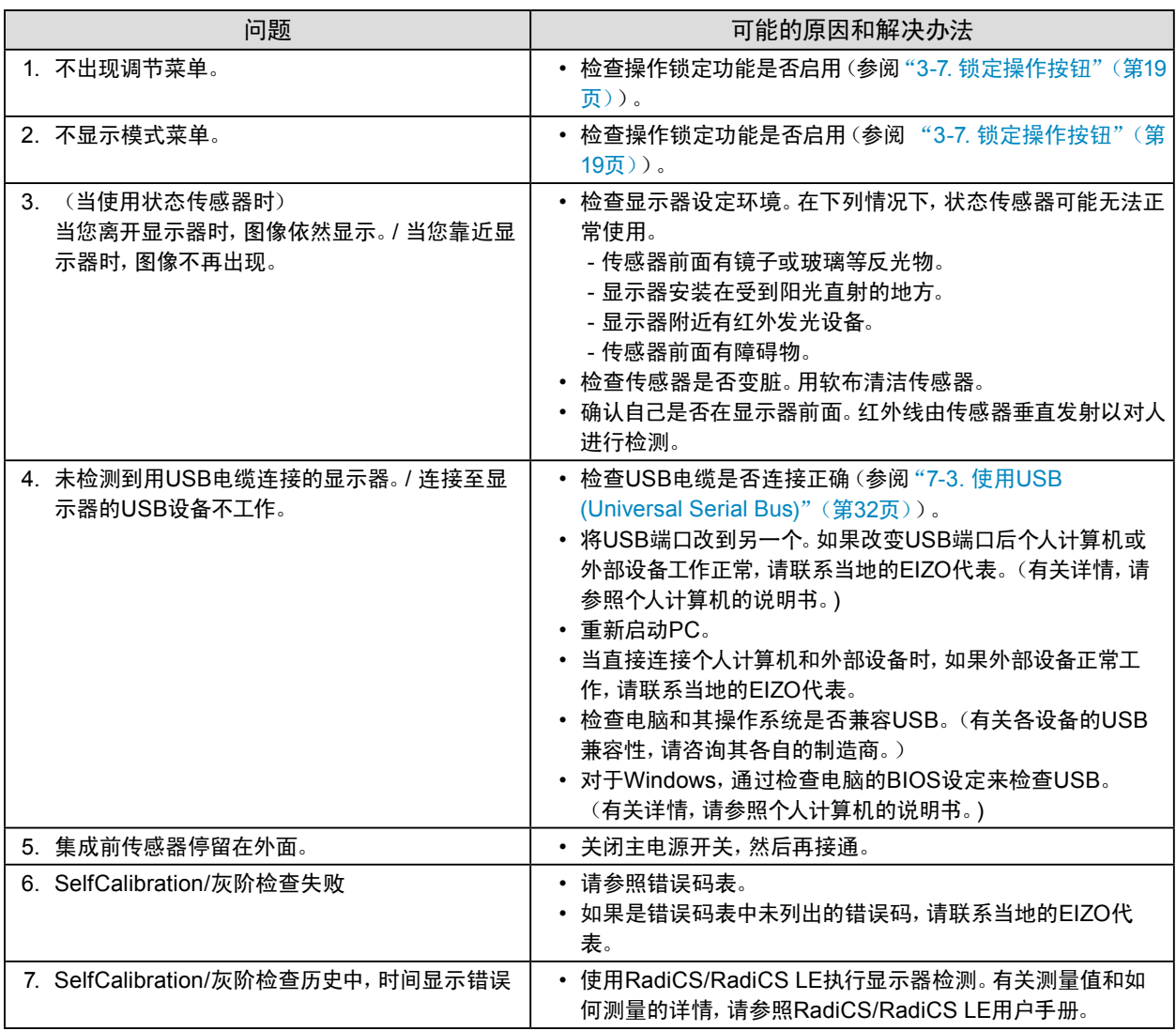

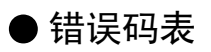

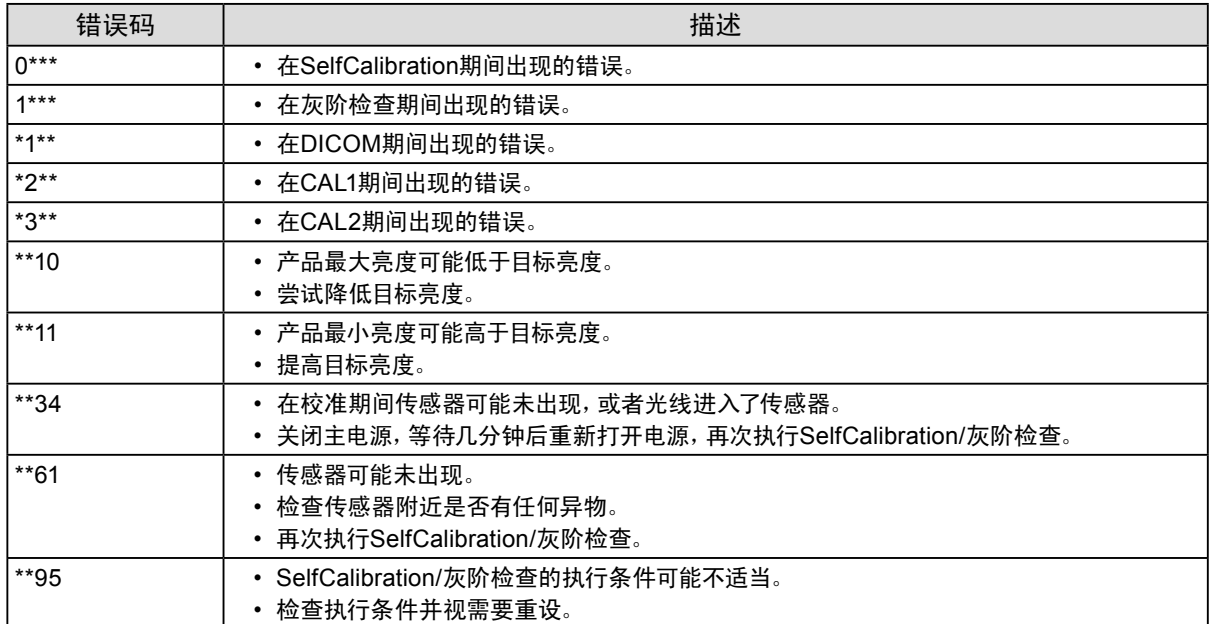

# 第7章 参考

# 7-1. 安装悬挂臂

可以卸下底座部分,安装任选悬挂臂(或任选底座)。请访问我们的网页了解任选悬挂臂(或任选底座)。 <http://www.eizo.com>

#### 注意

- 在安装悬挂臂或底座时,遵循相应用户手册上的说明。
- 在使用其他制造商提供的悬挂架或底座时,请先确认下列事项,并选择符合VESA标准的悬挂架或底座。
	- 螺孔间距:100 mm × 100 mm
	- 其强度足以支承显示器(不包括底座)和电缆等附件的重量。
- 当使用另一个厂商的悬挂臂或支架时,使用如下螺丝拧紧。 - 将支架固定到显示器上的螺丝和随显示器一起提供的螺丝
- 在使用悬挂臂或底座时,根据下列显示器倾角安装悬挂臂或底座。
- 向上45˚、向下45˚
- 在安装悬挂臂或底座之后,连接电缆。
- 切勿上下移动取下的底座。否则可能会导致受伤或设备损坏。
- 显示器和悬挂臂或底座很重。坠落可能会导致受伤或设备损坏。

#### 步骤

1. 把液晶显示器放在铺有软布的稳定台面上, 面板表面朝下。

#### **2. 卸下底座。**

准备一把螺丝刀。用螺丝刀松开显示器和底座的(四个)固定螺钉。

#### **3.** 将悬挂臂或支架安装到显示器上。

使用悬挂臂或底座用户手册指定的螺钉,把显示器固定在悬挂臂或底座上。

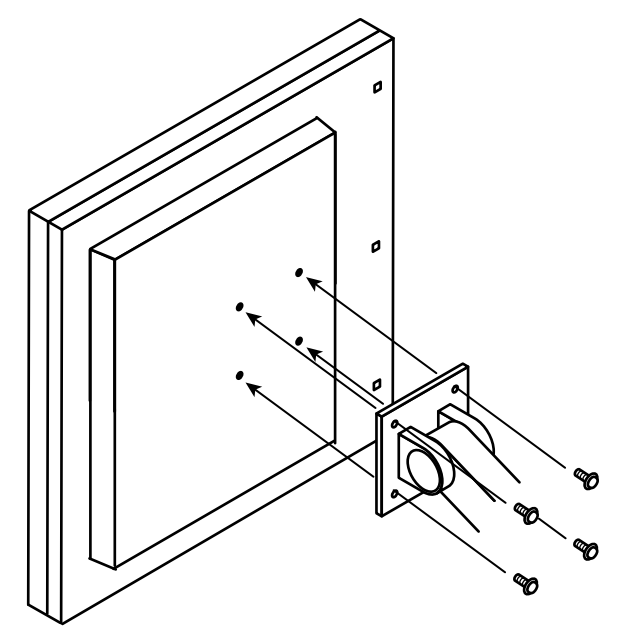

## 7-2. 连接多台个人计算机

本产品有多个与个人计算机的连接且可以切换至其中一个连接用于显示。

连接示例

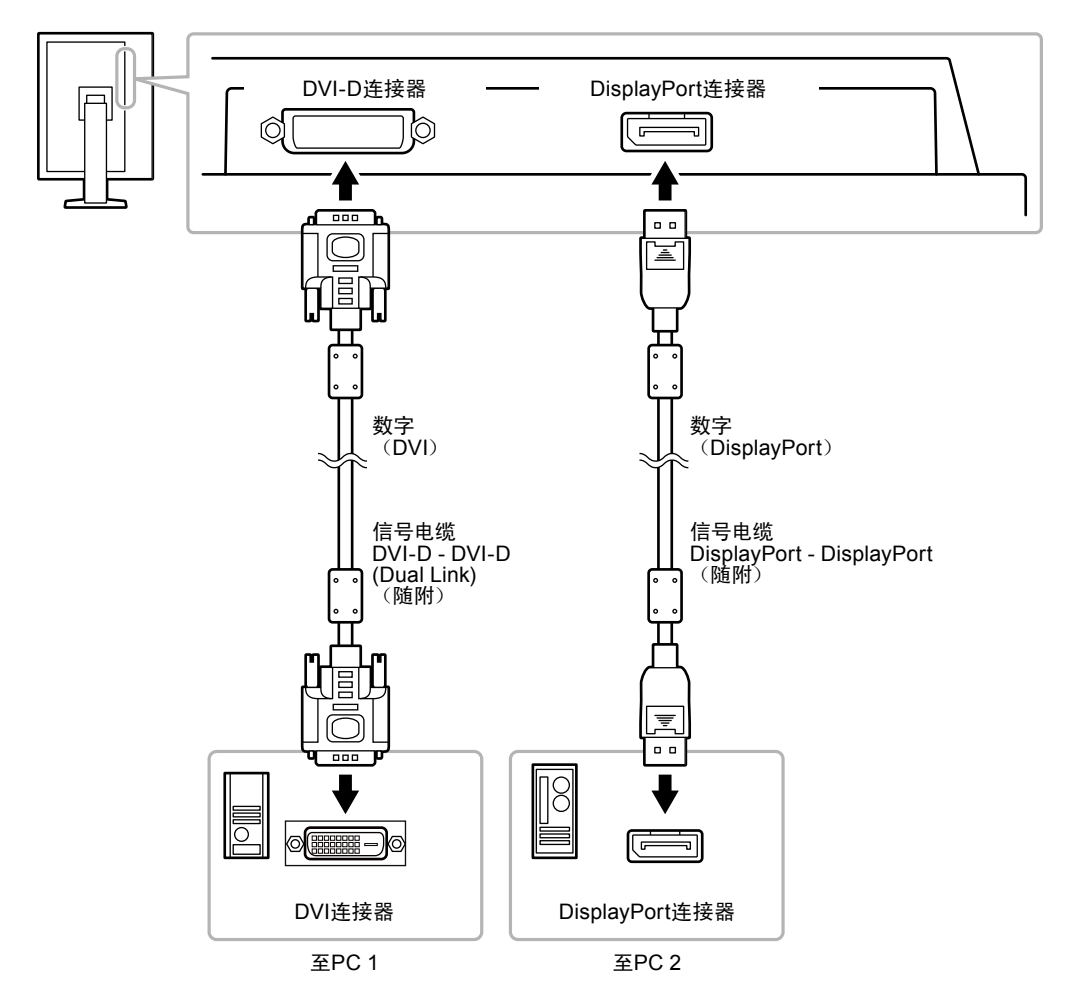

#### **●**切换输入信号

#### <span id="page-30-0"></span>步骤

- 1. 从调节菜单上选择"工具",然后按 ENTER。
- 2. 从"工具"中选择"输入",然后按 ENTER。
- 3. 使用▲或▼选择"DVI"或"DisplayPort"。
- 4. 按 ENTER 退出。

在切换信号时,屏幕右上角显示活动输入端口的名称。

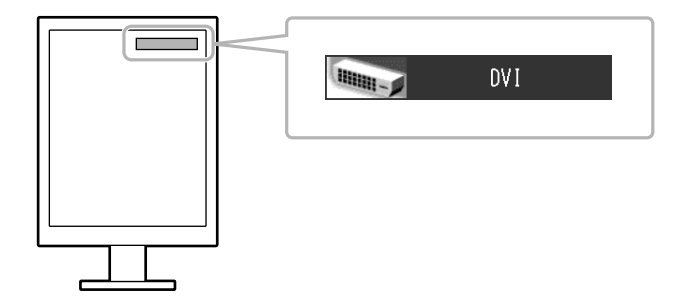

#### **● 设定切换程序的输入信号**

<span id="page-31-1"></span>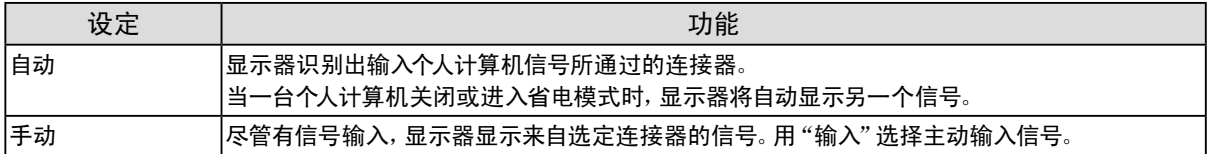

#### 步骤

- 1. 从调节菜单上选择"工具",然后按 ENTER。
- 2. 从"工具"中选择"输入选择",然后按 ENTER。
- 3. 用▲或▼选择"自动"或"手动"。
- 4. 按 ENTER 退出。

#### 注

<span id="page-31-0"></span>• 如果您选择"自动",在所有个人计算机都进入省电模式或被关闭后,显示器进入省电模式。

### 7-3. 使用USB (Universal Serial Bus)

本显示器配有一个 USB 集线器。若连接至兼容 USB 的 PC 时,本显示器可用作 USB 集线器以连接外部 USB 设 备。

#### **●**要求的系统环境

- 配备 USB 端口的 PC
- Windows 2000/XP/Vista/7/8或Mac OS 9.2.2和Mac OS X 10.2或更新版本
- USB电缆

#### 注意

- 由于电脑、操作系统或所使用的外部设备的不同,本显示器可能无法工作。有关外部设备的 USB 兼容性问题,请联系 其各自的制造商。
- 即使显示器处在省电模式或当显示器的电源按钮关闭时,与 USB 端口(下游)相连的设备仍在运行。
- 当显示器的主电源关闭时,连接至 USB 下游端口的设备将不会运行。

#### **●**连接步骤(设定USB的功能)

- 1. 用信号缆先将显示器连接至PC,然后运行PC。
- 2. 用 USB 电缆将个人计算机的下游 USB 端口与显示器的上游 USB 端口相连。 连接USB电缆以后,USB集线器功能将自动设定。
- 3. 请将外部 USB 设备连接至显示器上的下游 USB 端口。

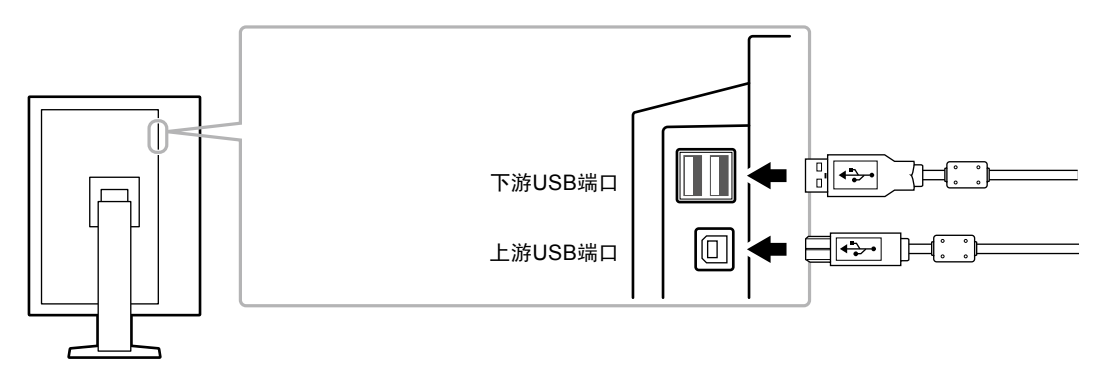

# 7-4. 显示显示器信息

#### **●**显示信号信息

<span id="page-32-0"></span>可以显示有关当前输入信号的信息。

#### 步骤

- 1. 从调节菜单上选择"工具",然后按 ENTER。
- 2. 从"工具"中选择"信号信息",然后按 ENTER。 出现"信号信息"。

(例如)

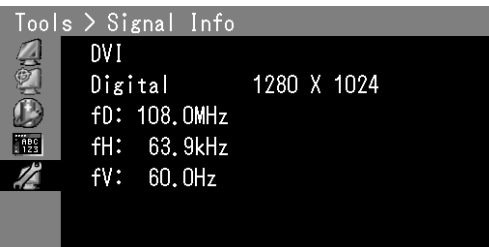

#### **●**显示显示器信息

可以显示关于显示器的信息。

#### 步骤

- 1. 从调节菜单上选择"工具",然后按 ENTER。
- 2. 从"工具"菜单上选择"显示器信息",然后按 ENTER。 出现"显示器信息"。 可以显示型号名称、序列号、固件版本和使用时间。

(例如)

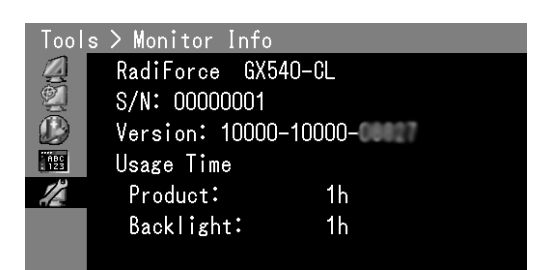

#### 注意

• 如果您是第一次打开显示器,由于工厂生产检验的缘故,使用时间可能大于 0。

. . . . . . . . . .

# 7-5. 规格

 $\sim$   $\sim$ 

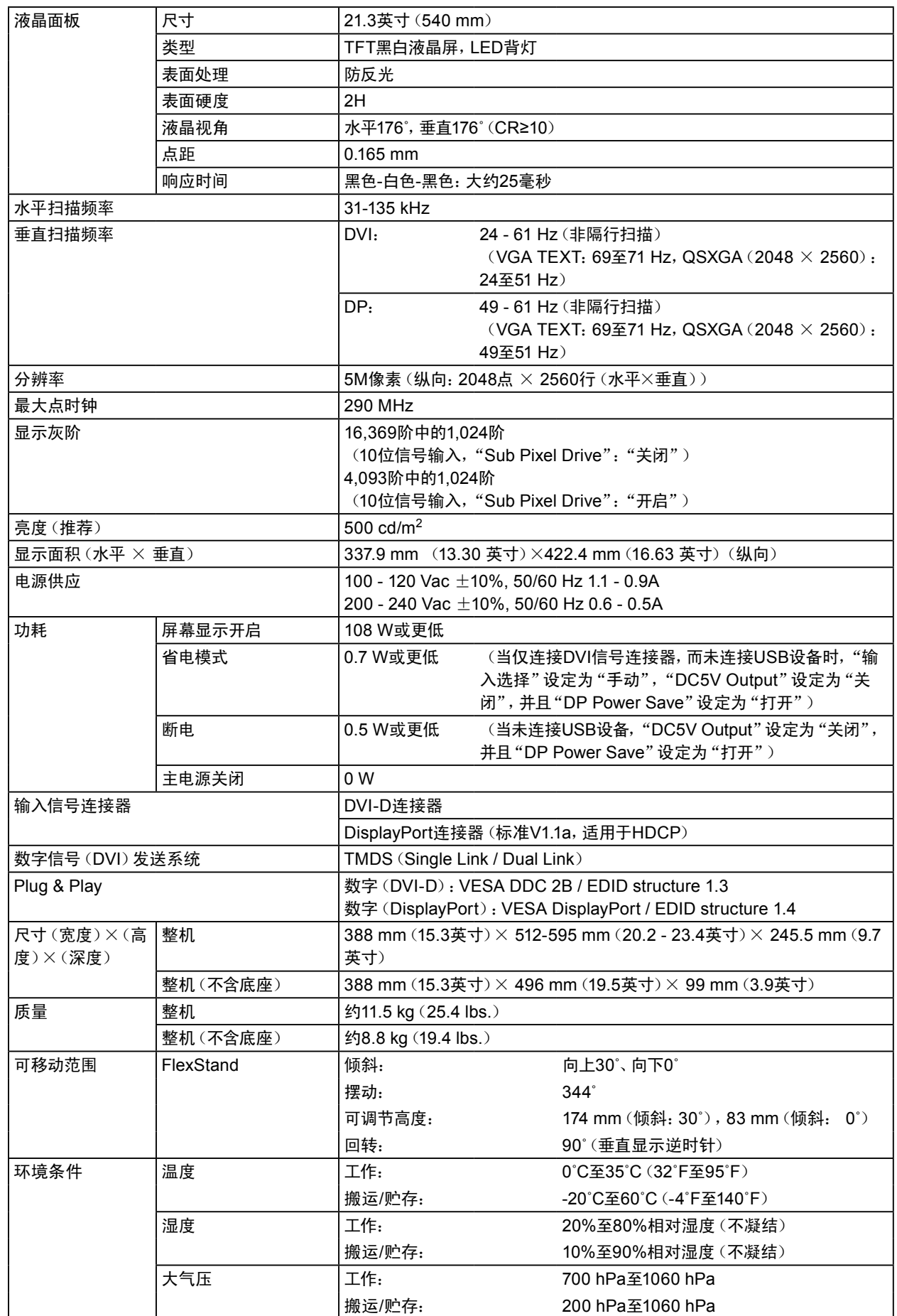

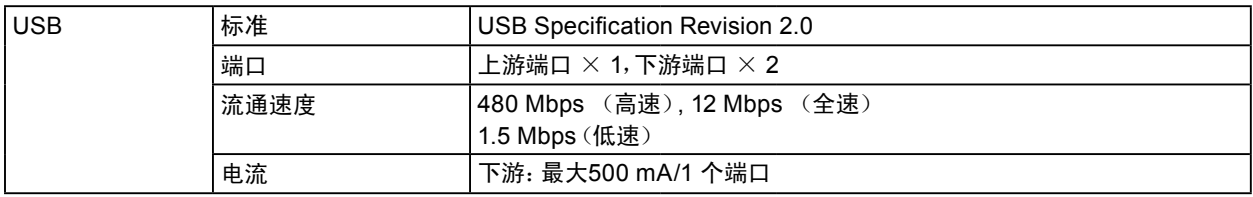

#### <span id="page-34-0"></span>主要初期设定

CAL Switch模式:默认显示模式设定为1-DICOM。

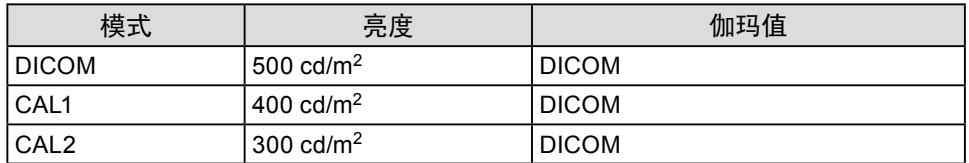

#### 其它

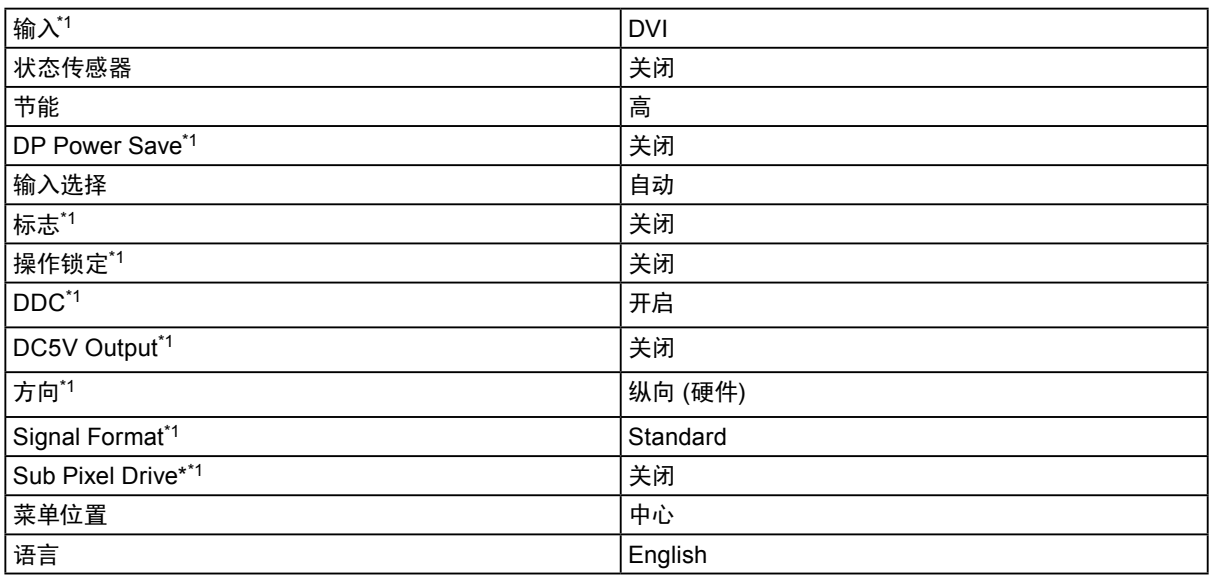

\*1 这些菜单无法用"全部重设"初始化(参阅[第](#page-19-2)20页)。

单位:mm(英寸)

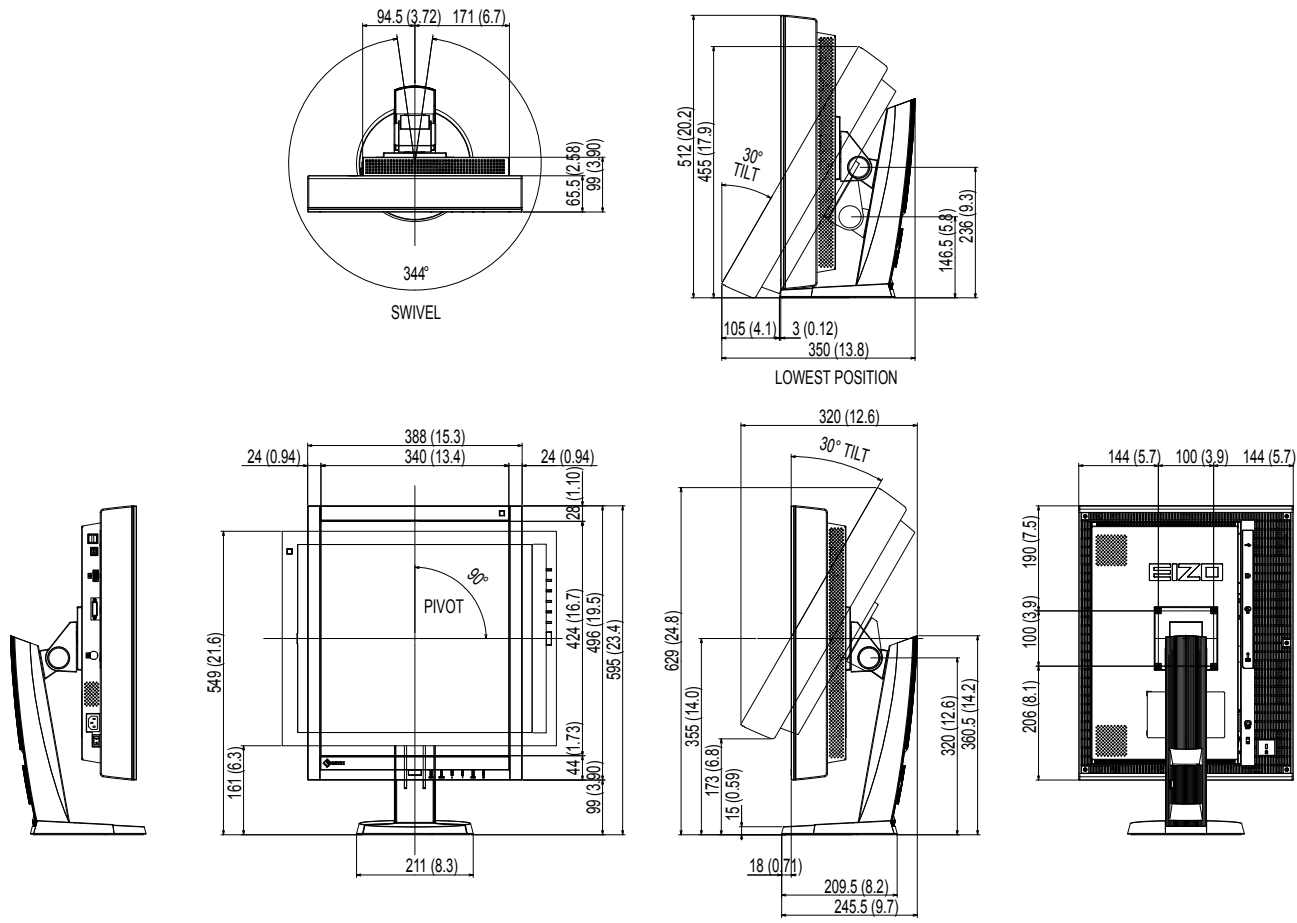

HIGHEST POSITION

#### 配件

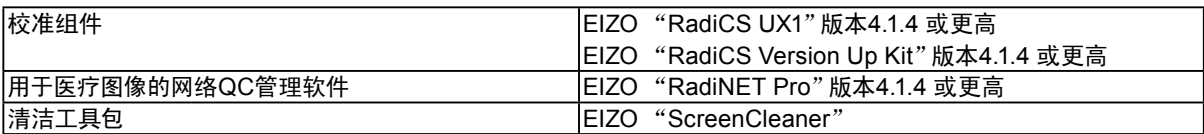

有关附件的最新信息以及可兼容显卡的信息,请访问我们的网页。

<http://www.eizo.com>

第 8 章 词汇表

#### DDC(显示数据频道)

<span id="page-36-0"></span>VESA为在PC和显示器之间设定信息等提供交互式通信标准。

#### DICOM(Digital Imaging and Communication in Medicine)

DICOM 标准是由American College of Radiology和美国电器制造商协会开发制定。 兼容 DICOM 的设备连接可传输医学图像和信息。DICOM 第 14 部分定义了数字、灰度医学图像的显示标 准。

#### **DisplayPort**

DisplayPort 是下一代数字音频接口,可将 PC、音频、成像装置等连接至显示器。只需一根缆线即可转化声 音和图像。

#### DVI(数字视频接口)

DVI是数字接口标准。DVI允许直接传输PC的数字数据,没有损失。 它使用TMDS发送系统和DVI连接器。有两种类型的DVI连接器。一种是仅适用于数字信号输入的DVI-D 连接器。另一种是对数字和模拟信号输入都适用的DVI-I连接器。

#### DVI DMPM(DVI数字显示器电源管理)

DVI DMPM是数字接口省电功能。"显示器开启(工作模式)"和"主动关闭(省电模式)"作为显示器电源 模式,对DVI DMPM是必不可少的。

#### 分辨率

液晶面板由许多指定尺寸的像素组成,用灯光照射这些像素形成图像。本显示器由 2560 水平像素和 2048 垂直像素组成。在2048 × 2560 (纵向)和2560 × 2048 (横向) 分辨率下, 照亮所有像素即为全屏显示  $(1.1)$ <sub>0</sub>

#### HDCP(高带宽数字内容保护)

旨在防止他人复制视频、音乐等数字内容的数字信号编码系统。 它在输出端对通过DVI或HDMI连接器发送的数字内容进行编码,在输入端对数字内容进行解码,有助于 安全传输数字内容。 如果输出端或输入端的设备都不适用于HDCP系统,不能复制任何数字内容。

#### TMDS(最小化传输差分信号)

一种用于数字界面的信号传输系统。

# 附录

# 商标

术语HDMI和High-Definition Multimedia Interface以及HDMI标志均是HDMI Licensing, LLC在美国和其他国 家的商标或注册商标。

DisplayPort合规标志和VESA是Video Electronics Standards Association的注册商标。

Acrobat、Adobe、Adobe AIR和Photoshop是Adobe Systems Incorporated在美国和其他国家的注册商标。

AMD Athlon和AMD Opteron是Advanced Micro Devices, Inc.的商标。

Apple、ColorSync、eMac、iBook、iMac、iPad、Mac、MacBook、Macintosh、Mac OS、PowerBook和QuickTime 是Apple Inc.的注册商标。

ColorMunki、Eye-One和X-Rite是X-Rite Incorporated在美国和/或其他国家的注册商标或商标。

ColorVision和ColorVision Spyder2是DataColor Holding AG在美国的注册商标。

Spyder3和Spyder4是DataColor Holding AG的商标。

ENERGY STAR是United States Environmental Protection Agency在美国和其他国家的注册商标。

GRACoL和IDEAlliance是International Digital Enterprise Alliance的注册商标。

NEC是NEC Corporation的注册商标。

PC-9801和PC-9821是NEC Corporation的商标。

NextWindow是NextWindow Ltd.的注册商标。

Intel、Intel Core和Pentium是Intel Corporation在美国和/或其他国家的注册商标。

PowerPC是International Business Machines Corporation的注册商标。

PlayStation是Sony Computer Entertainment Inc.的注册商标。

PSP和PS3是Sony Computer Entertainment Inc.的商标。

RealPlayer是RealNetworks, Inc.的注册商标。

TouchWare是3M Touch Systems, Inc.的注册商标。

Windows、Windows Media、Windows Vista、SQL Server和Xbox 360是Microsoft Corporation在美国和其他国家 的注册商标。

EIZO、EIZO标志、ColorEdge、DuraVision、FlexScan、FORIS、RadiCS、RadiForce、RadiNET、Raptor和 ScreenManager是EIZO Corporation在日本和其他国家的注册商标。

ColorNavigator、EcoView NET、EIZO EasyPIX、EIZO ScreenSlicer、i • Sound、Screen Administrator和UniColor Pro是EIZO Corporation的商标。

所有其他公司和产品名称是其各自所有者的商标或注册商标。

### 许可

本产品上显示的文本使用由Ricoh设计的哥特粗圆位图字体。

# 医学标准

- 应确保最终系统符合IEC60601-1-1的要求。
- 供电设备会发出电磁波,可能会影响、限制显示器的使用或造成显示器故障。请将设备安装在可避免此类 影响的受控环境中。

. . . . . . . . . . .

#### 设备分类

- ﹣ 防电击级别:I级
- ﹣ EMC级:EN60601-1-2:2007 I组B级
- ﹣ 医疗设备型(MDD 93/42/EEC):I级
- ﹣ 操作模式: 可持续的
- ﹣ IP 级: IPX0

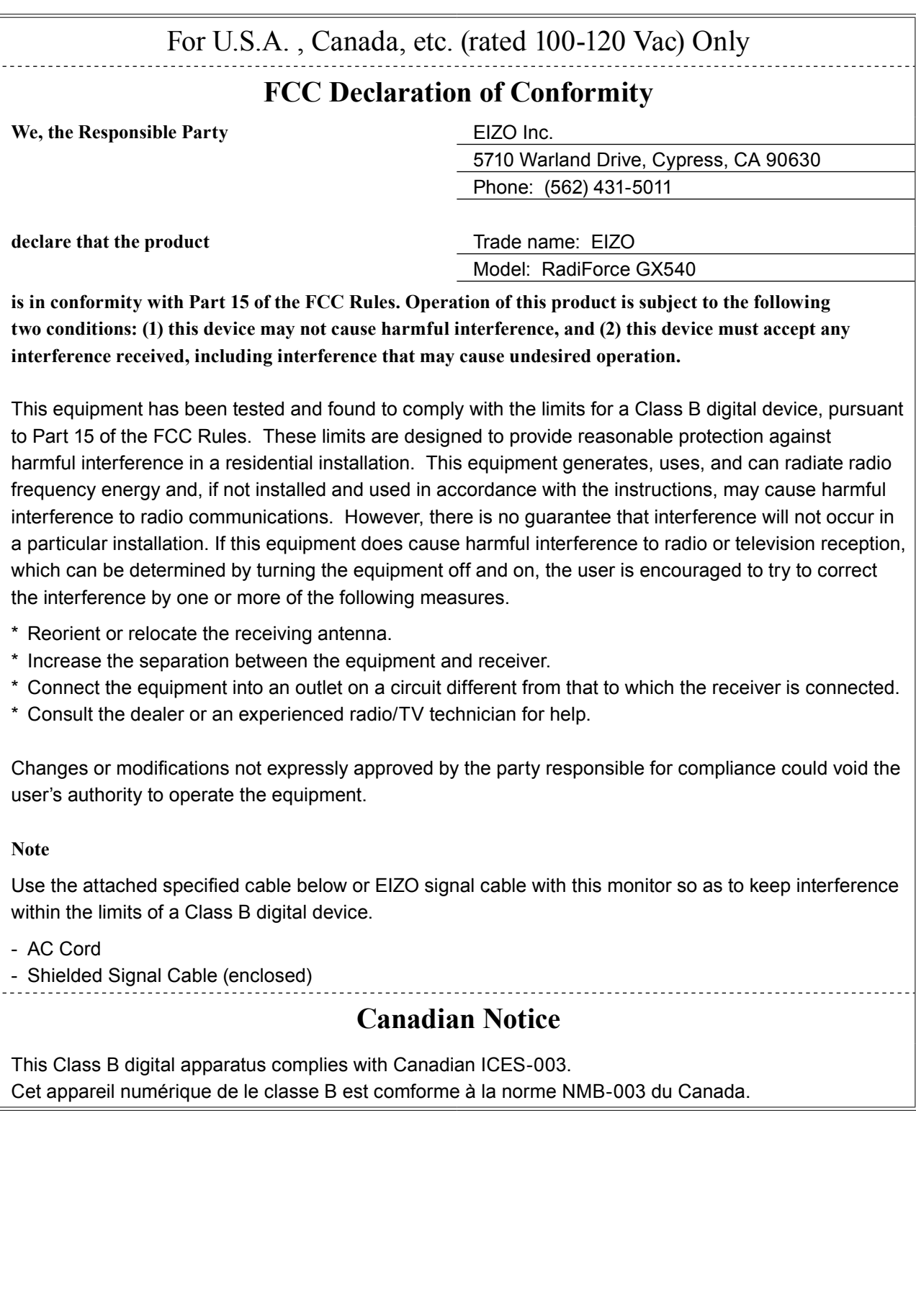

# EMC Information

Essential performance of RadiForce series is to display images and operate functions normally.

# **CAUTION**

The RadiForce series requires special precautions regarding EMC and need to be installed, put into service and used according to the following information.

Do not use any cables other than the cables that provided or specified by us.

**Using other cables may cause the increase of emission or decrease of immunity.** 

Do not put any portable and mobile RF communications equipment close to the RadiForce series. Doing so may affect the RadiForce series.

The RadiForce series should not be used adjacent to or stacked with other equipment. If adjacent or stacked use is necessary, the equipment or system should be observed to verify normal operation in the configuration in which it will be used.

Anyone who connects additional equipment to the signal input part or signal output parts, configuring a medical system, is responsible that the system complies with the requirements of IEC/ **EN60601-1-2.** 

#### **Guidance and manufacturer's declaration - electromagnetic emissions**

The RadiForce series is intended for use in the electromagnetic environment specified below. The customer or the user of the RadiForce series should assure that it is used in such an environment.

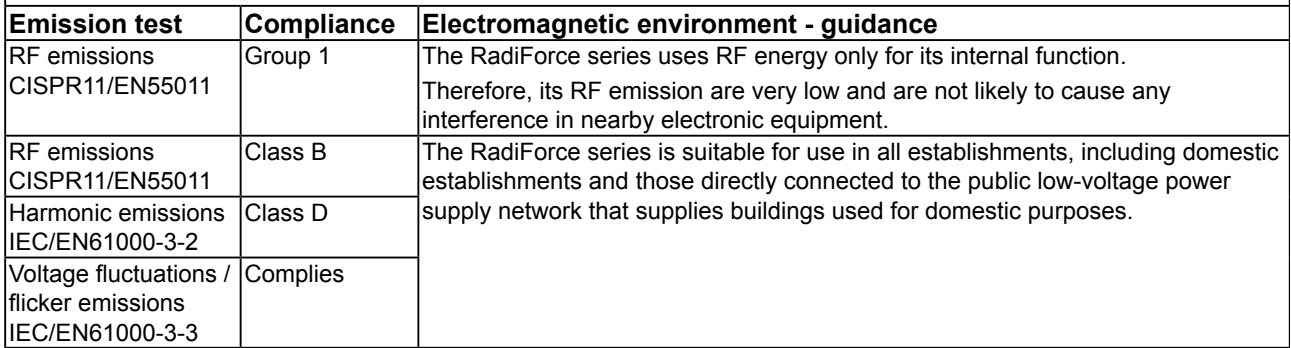

#### **Guidance and manufacturer's declaration - electromagnetic immunity**

The RadiForce series is intended for use in the electromagnetic environment specified below.

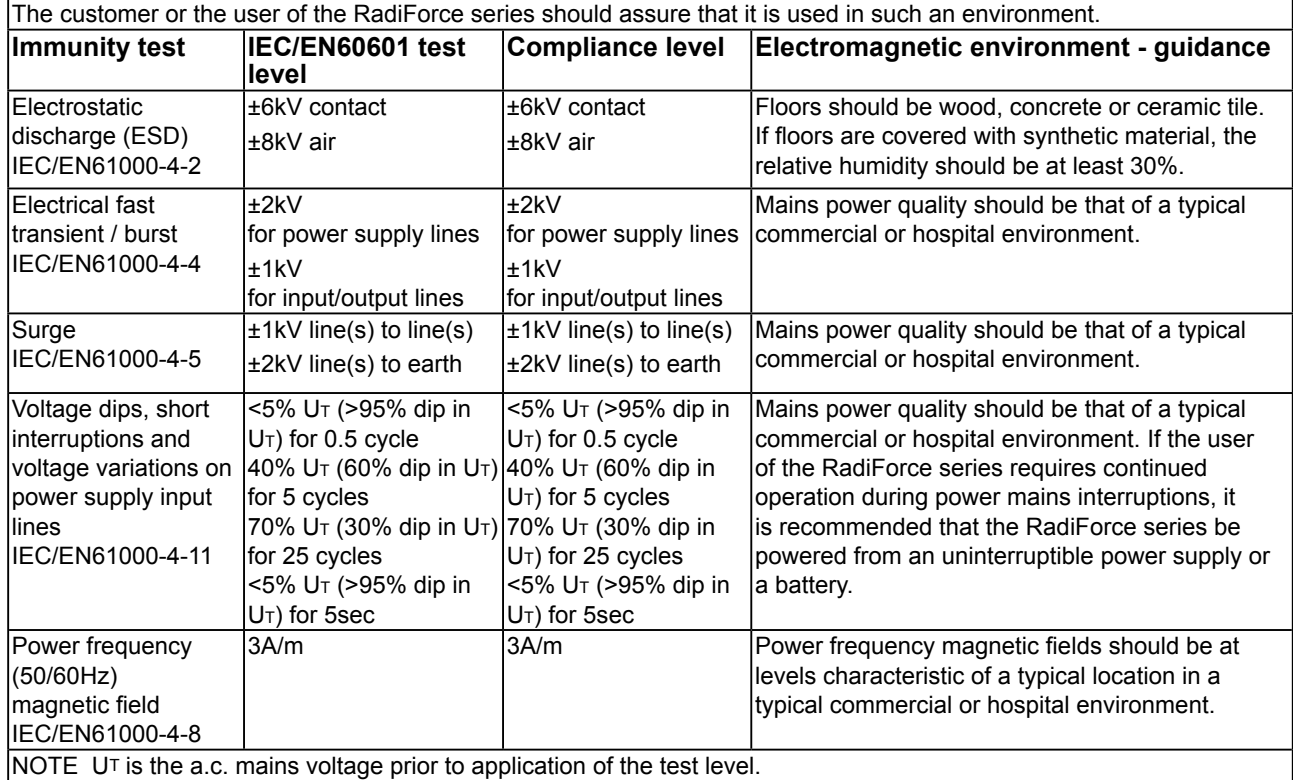

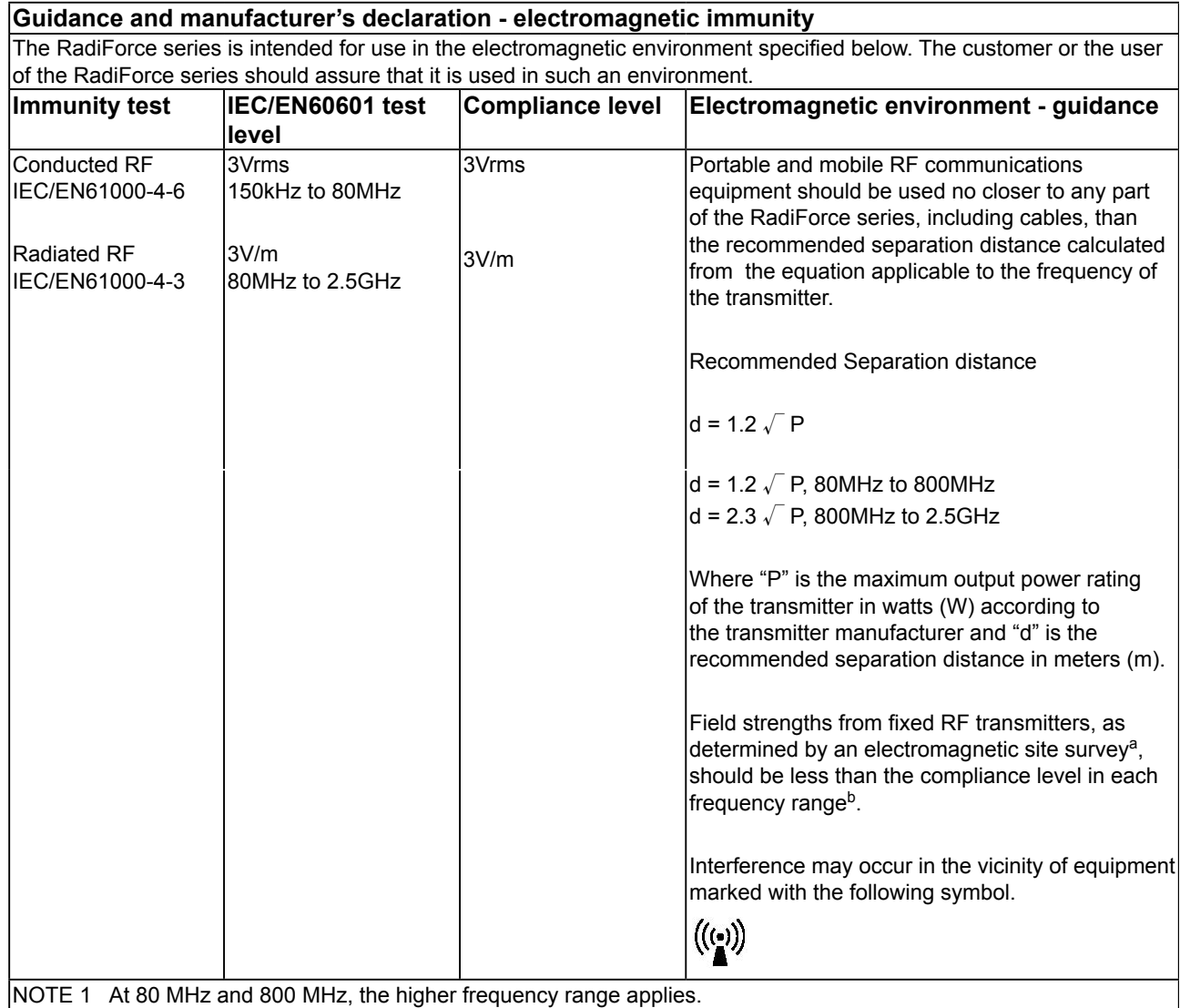

NOTE 2 These guidelines may not apply in all situations. Electromagnetic propagation is affected by absorption and reflection from structures, objects and people.

<sup>a</sup> Field strengths from fixed transmitters, such as base stations for radio (cellular/cordless) telephones and land mobile radios, amateur radio, AM and FM radio broadcast and TV broadcast cannot be predicted theoretically with accuracy. To assess the electromagnetic environment due to fixed RF transmitters, an electromagnetic site survey should be considered. If the measured field strength in the location in which the RadiForce series is used exceeds the applicable RF compliance level above, the RadiForce series should be observed to verify normal operation. If abnormal performance is observed, additional measures may be necessary, such as reorienting or relocating the RadiForce series.

b Over the frequency range 150 kHz to 80 MHz, field strengths should be less than 3 V/m.

#### **Recommended separation distances between portable and mobile RF communications equipment and the RadiForce Series**

The RadiForce series is intended for use in an electromagnetic environment in which radiated RF disturbances are controlled. The customer or the user of the RadiForce series can help prevent electromagnetic interference by maintaining a minimum distance between portable and mobile RF communications equipment (transmitters) and the RadiForce series as recommended below, according to the maximum output power of the communications equipment.

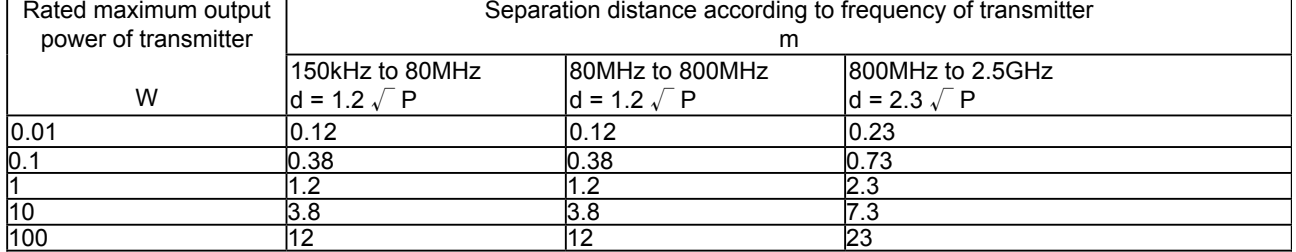

For transmitters rated at a maximum output power not listed above, the recommended separation distance "d" in meters  $(m)$  can be estimated using the equation applicable to the frequency of the transmitter, where "P" is the maximum output power rating of the transmitter in watts (W) according to the transmitter manufacturer.

NOTE 1 At 80 MHz and 800 MHz, the separation distance for the higher frequency range applies.

NOTE 2 These guidelines may not apply in all situations. Electromagnetic propagation is affected by absorption and reflection from structures, objects and people.

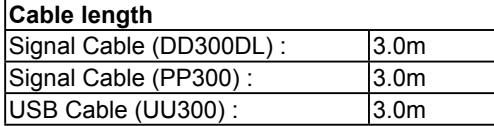

有限责任保证书

#### **LIMITED WARRANTY**

EIZO Corporation (hereinafter referred to as "**EIZO**") and distributors authorized by EIZO (hereinafter referred to as the "**Distributors**") warrant, subject to and in accordance with the terms of this limited warranty (hereinafter referred to as the "**Warranty**"), to the original purchaser (hereinafter referred to as the "**Original Purchaser**") who purchased the product specified in this document (hereinafter referred to as the "**Product**") from EIZO or Distributors, that EIZO and Distributors shall, at their sole discretion, either repair or replace the Product at no charge if the Original Purchaser becomes aware within the Warranty Period (defined below) that (i) the Product malfunctions or is damaged in the course of normal use of the Product in accordance with the description in the instruction manual attached to the Product (hereinafter referred to as the "User's Manual"), or (ii) the LCD panel and brightness of the Product cannot maintain the recommended brightness specified in the User's Manual in the course of normal use of the Product in accordance with the description of the User's Manual.

The period of this Warranty is five (5) years from the date of purchase of the Product (hereinafter referred to as the "Warranty Period"), provided that the brightness of the Product shall be warranted only if the Product has been used within the recommended brightness described in the User's Manual and the Warranty Period for the brightness is limited to five (5) years from the date of purchase of the Product. EIZO and Distributors shall bear no liability or obligation with regard to the Product in relation to the Original Purchaser or any third parties other than as provided under this Warranty.

EIZO and Distributors will cease to hold or store any parts of the Product upon expiration of seven (7) years after the production of such parts is discontinued. In repairing the monitor, EIZO and Distributors will use renewal parts which comply with our QC standards.

The Warranty is valid only in the countries or territories where the Distributors are located. The Warranty does not restrict any legal rights of the Original Purchaser.

Notwithstanding any other provision of this Warranty, EIZO and Distributors shall have no obligation under this Warranty whatsoever in any of the cases as set forth below:

- (a) Any defect of the Product caused by freight damage, modification, alteration, abuse, misuse, accident, incorrect installation, disaster, faulty maintenance and/or improper repair by third party other than EIZO and Distributors;
- (b) Any incompatibility of the Product due to possible technical innovations and/or regulations;
- (c) Any deterioration of the sensor;
- (d) Any deterioration of display performance caused by the deterioration of expendable parts such as the LCD panel and/or backlight, etc. (e.g. changes in color, changes in color uniformity, defects in pixels including burnt pixels, etc.);
- (e) Any deterioration of the Product caused by the use at higher brightness than the recommended brightness described in the User's Manual;
- (f) Any defect of the Product caused by external equipment;
- (g) Any defect of the Product on which the original serial number has been altered or removed;
- (h) Any normal deterioration of the product, particularly that of consumables, accessories, and/or attachments (e.g. buttons, rotating parts, cables, User's Manual, etc.); and
- (i) Any deformation, discoloration, and/or warp of the exterior of the product including that of the surface of the LCD panel.

To obtain service under the Warranty, the Original Purchaser must deliver the Product, freight prepaid, in its original package or other adequate package affording an equal degree of protection, assuming the risk of damage and/or loss in transit, to the local Distributor. The Original Purchaser must present proof of purchase of the Product and the date of such purchase when requesting services under the Warranty.

The Warranty Period for any replaced and/or repaired product under this Warranty shall expire at the end of the original Warranty Period.

EIZO OR DISTRIBUTORS ARE NOT RESPONSIBLE FOR ANY DAMAGE TO, OR LOSS OF, DATA OR OTHER INFORMATION STORED IN ANY MEDIA OR ANY PART OF ANY PRODUCT RETURNED TO EIZO OR DISTRIBUTORS FOR REPAIR.

EIZO AND DISTRIBUTORS MAKE NO FURTHER WARRANTIES, EXPRESSED OR IMPLIED, WITH RESPECT TO THE PRODUCT AND ITS QUALITY, PERFORMANCE, MERCHANTABILITY OR FITNESS FOR ANY PARTICULAR USE. IN NO EVENT SHALL EIZO OR DISTRIBUTORS BE LIABLE FOR ANY INCIDENTAL, INDIRECT, SPECIAL, CONSEQUENTIAL OR OTHER DAMAGE WHATSOEVER (INCLUDING, WITHOUT LIMITATION, DAMAGES FOR LOSS OF PROFIT, BUSINESS INTERRUPTION, LOSS OF BUSINESS INFORMATION, OR ANY OTHER PECUNIARY LOSS) ARISING OUT OF THE USE OR INABILITY TO USE THE PRODUCT OR IN ANY CONNECTION WITH THE PRODUCT, WHETHER BASED ON CONTRACT, TORT, NEGLIGENCE, STRICT LIABILITY OR OTHERWISE, EVEN IF EIZO OR DISTRIBUTORS HAVE BEEN ADVISED OF THE POSSIBILITY OF SUCH DAMAGES. THIS EXCLUSION ALSO INCLUDES ANY LIABILITY WHICH MAY ARISE OUT OF THIRD PARTY CLAIMS AGAINST THE ORIGINAL PURCHASER. THE ESSENCE OF THIS PROVISION IS TO LIMIT THE POTENTIAL LIABILITY OF EIZO AND DISTRIBUTORS ARISING OUT OF THIS LIMITED WARRANTY AND/OR SALES.

#### **BEGRENZTE GARANTIE**

EIZO Corporation (im Weiteren als "EIZO" bezeichnet) und die Vertragsimporteure von EIZO (im Weiteren als "**Vertrieb(e)**" bezeichnet) garantieren dem ursprünglichen Käufer (im Weiteren als "**Erstkäufer**" bezeichnet), der das in diesem Dokument vorgegebene Produkt (im Weiteren als "Produkt" bezeichnet) von EIZO oder einem Vertrieb erworben hat, gemäß den Bedingungen dieser beschränkten Garantie (im Weiteren als "**Garantie**" bezeichnet), dass EIZO und der Vertrieb nach eigenem Ermessen das Produkt entweder kostenlos reparieren oder austauschen, falls der Erstkäufer innerhalb der Garantiefrist (weiter unten festgelegt) entweder (i) eine Fehlfunktion bzw. Beschädigung des Produkts feststellt, die während des normalen Gebrauchs des Produkts gemäß den Anweisungen des zum Lieferumfang des Produkts gehörenden Benutzerhandbuchs (im Weiteren als "**Benutzerhandbuch**" bezeichnet) aufgetreten ist, oder (ii) das LCD-Panel und die Helligkeit des Produkts während des normalen Gebrauchs des Produkts gemäß den Anweisungen des Benutzerhandbuchs nicht die im Benutzerhandbuch genannte empfohlene Helligkeit aufrecht erhalten können.

Die Dauer der Garantieleistung beträgt fünf (5) Jahre ab dem Kaufdatum des Produkts (im Weiteren als "Garantiefrist" bezeichnet), wobei vorausgesetzt wird, dass die Helligkeit des Produkts nur garantiert wird, wenn das Produkt innerhalb der empfohlenen Helligkeit wie im Benutzerhandbuch beschrieben verwendet wird, und die Dauer der Garantiefrist für die Helligkeit beträgt fünf (5) Jahre ab dem Kaufdatum des Produkts. EIZO und die Vertriebe übernehmen über den Rahmen dieser Garantie hinaus hinsichtlich des Produkts keinerlei Haftung oder Verpflichtung dem Erstkäufer oder Dritten gegenüber.

EIZO und die Vertriebe verpflichten sich, Ersatzteile für das Produkt über einen Zeitraum von sieben (7) Jahren nach Einstellung der Produktion der Ersatzteile zu lagern bzw. anzubieten. EIZO und seine Vertriebspartner verpflichten sich, bei einer etwaigen Reparatur des Monitors ausschließlich Produkte gemäß den EIZO-Qualitätssicherungsstandards zu verwenden.

Diese Garantie gilt nur in Ländern oder Gebieten, in denen sich Vertriebe befinden. Die gesetzlichen Gewährleistungsrechte des Erstkäufers gegenüber dem Verkäufer werden durch diese Garantie nicht berührt.

- EIZO und die Vertriebe besitzen im Rahmen dieser Garantie keinerlei Verpflichtung in den folgenden Fällen:
- (a) Produktdefekte, die auf Frachtschäden, Modifikation, Nachgestaltung, Missbrauch, Fehlbedienung, Unfälle, unsachgemäße Installation, Naturkatastrophen, fehlerhafte Wartung und/oder unsachgemäße Reparatur durch eine andere Partei als EIZO und die Vertriebe zurückzuführen sind.
- (b) Eine Inkompatibilität des Produkts aufgrund von technischen Neuerungen und/oder neuen Bestimmungen, die nach dem Kauf in Kraft treten.
- (c) Jegliche Verschlechterung des Sensors;
- (d) Jegliche Verschlechterung der Bildschirmleistung, die durch Verschleißteile wie den LCD-Panel und/oder die Hintergrundbeleuchtung usw. hervorgerufen werden (z.B. Veränderungen von Farbe oder Farbverteilung, Pixeldefekte einschließlich von durchgebrannten Pixeln usw.).
- (e) Jegliche Abnutzung des Produkts, die auf einen Gebrauch mit einer höheren Helligkeit als die im Benutzerhandbuch genannte empfohlene Helligkeit zurückzuführen ist.
- (f) Produktdefekte, die durch externe Geräte verursacht werden.
- (g) Jeglicher Defekt eines Produkts, dessen ursprüngliche Seriennummer geändert oder entfernt wurde.
- (h) Normale Abnutzung des Produkts, insbesondere von Verbrauchsteilen, Zubehörteilen und/oder Beilagen (z.B. Tasten, drehbare Teile, Kabel, Benutzerhandbuch usw.); sowie
- (i) Verformungen, Verfärbungen und/oder Verziehungen am Produktäußeren, einschließlich der Oberfläche des LCD-Panels.

Bei Inanspruchnahme der Garantieleistung ist der Erstkäufer verpflichtet, das Produkt auf eigene Kosten und in der Originalverpackung bzw. einer anderen geeigneten Verpackung, die einen gleichwertigen Schutz gegen Transportschäden bietet, an den örtlichen Vertrieb zu übersenden, wobei der Erstkäufer das Transportrisiko gegenüber Schäden und/oder Verlust trägt. Zum Zeitpunkt der Inanspruchnahme der Garantieleistung muss der Erstkäufer einen Verkaufsbeleg vorweisen, auf dem das Kaufdatum angegeben ist.

Die Garantiefrist für ein im Rahmen dieser Garantie ausgetauschtes und/oder repariertes Produkt erlischt nach Ablauf der ursprünglichen Garantiefrist.

EIZO ODER DIE EIZO-VERTRAGSIMPORTEURE HAFTEN NICHT FÜR ZERSTÖRTE DATENBESTÄNDE ODER DIE KOSTEN DER WIEDERBESCHAFFUNG DIESER DATENBESTÄNDE AUF JEGLICHEN DATENTRÄGERN ODER TEILEN DES PRODUKTS, DIE IM RAHMEN DER GARANTIE BEI EIZO ODER DEN EIZO-VERTRAGSIMPORTEUREN ZUR REPARATUR EINGEREICHT WURDEN.

EIZO UND DIE EIZO-VERTRAGSIMPORTEURE GEBEN WEDER EXPLIZITE NOCH IMPLIZITE GARANTIEN IN BEZUG AUF DIESES PRODUKT UND SEINE QUALITÄT, LEISTUNG, VERKÄUFLICHKEIT ODER EIGNUNG FÜR EINEN BESTIMMTEN ZWECK. AUF KEINEN FALL SIND EIZO ODER DIE EIZO-VERTRAGSIMPORTEURE VERANTWORTLICH FÜR JEGLICHE ZUFÄLLIGE, INDIREKTE, SPEZIELLE, FOLGE- ODER ANDERE SCHÄDEN JEGLICHER ART (EINSCHLIESSLICH OHNE JEDE BEGRENZUNG SCHÄDEN BEZÜGLICH PROFITVERLUST, GESCHÄFTSUNTERBRECHUNG, VERLUST VON GESCHÄFTSINFORMATION ODER JEGLICHE ANDEREN FINANZIELLEN EINBUSSEN), DIE DURCH DIE VERWENDUNG DES PRODUKTES ODER DIE UNFÄHIGKEIT ZUR VERWENDUNG DES PRODUKTES ODER IN JEGLICHER BEZIEHUNG MIT DEM PRODUKT, SEI ES BASIEREND AUF VERTRAG, SCHADENSERSATZ, NACHLAESSIGKEIT, STRIKTE HAFTPFLICHT ODER ANDEREN FORDERUNGEN ENTSTEHEN, AUCH WENN EIZO UND DIE EIZO-VERTRAGSIMPORTEURE IM VORAUS ÜBER DIE MÖGLICHKEIT SOLCHER SCHÄDEN INFORMIERT WURDEN. DIESER AUSSCHLUSS ENTHÄLT AUCH JEDE HAFTPFLICHT, DIE AUS FORDERUNGEN DRITTER GEGEN DEN ERSTKÄUFER ENTSTEHEN KANN. ZWECK DIESER KLAUSEL IST ES, DIE HAFTUNG VON EIZO UND DEN VERTRIEBEN GEGENÜBER FORDERUNGEN ZU BEGRENZEN, DIE AUS DIESER BESCHRÄNKTEN GARANTIE UND/ODER DEM VERKAUF ENTSTEHEN KÖNNEN.

#### **GARANTIE LIMITÉE**

EIZO Corporation (ci-après dénommé « **EIZO** ») et les distributeurs autorisés par EIZO (ci-après dénommés « **Distributeurs** »), sous réserve et conformément aux termes de cette garantie limitée (ci-après dénommée « **Garantie** »), garantissent à l'acheteur initial (ci-après dénommé « Acheteur initial ») du produit spécifié dans la présente (ciaprès dénommé « **Produit** ») acheté auprès d'EIZO ou de Distributeurs agréés EIZO, que EIZO et ses Distributeurs auront pour option de réparer ou remplacer gratuitement le Produit si l'Acheteur initial constate, pendant la Période de garantie (définie ci-dessous), (i) qu'il y a un dysfonctionnement ou que le Produit a subi un dommage dans le cadre d'une utilisation normale du Produit conformément à la description du mode d'emploi qui accompagne le Produit (ci-après dénommé « Manuel d'utilisateur »), ou (ii) que le panneau LCD et la luminosité du Produit ne peuvent pas maintenir la luminosité recommandée spécifiée dans le Manuel d'utilisation dans le cadre d'une utilisation normale du Produit, conformément à la description du Manuel d'utilisation.

La période de cette Garantie est limitée à cinq (5) ans à partir de la date d'achat du Produit (ci-après dénommée « Période de Garantie »), sous réserve que la luminosité du Produit ne sera garantie que si le Produit a été utilisé conformément à la luminosité recommandée dans le Manuel d'Utilisation et la Période de Garantie en matière de luminosité est limitée à cinq (5) ans à compter de la date d'achat du Produit. EIZO et ses Distributeurs déclinent toute responsabilité ou obligation concernant ce Produit face à l'Acheteur initial ou à toute autre personne à l'exception de celles stipulées dans la présente Garantie.

EIZO et ses Distributeurs cesseront de tenir ou conserver en stock toute pièce de ce Produit après l'expiration de la période de sept (7) ans suivant l'arrêt de la production de telles pièces. Pour réparer le moniteur, EIZO et ses distributeurs utiliseront des pièces de rechange conformes à nos normes de contrôle qualité.

La Garantie est valable uniquement dans les pays ou les territoires où se trouvent les Distributeurs. La Garantie ne limite aucun des droits reconnus par la loi à l'Acheteur initial.

Nonobstant toute autre clause de cette Garantie, EIZO et ses Distributeurs n'auront d'obligation dans le cadre de cette Garantie pour aucun des cas énumérés ci-dessous :

- (a) Tout défaut du Produit résultant de dommages occasionnés lors du transport, d'une modification, d'une altération, d'un abus, d'une mauvaise utilisation, d'un accident, d'une installation incorrecte, d'un désastre, d'un entretien et/ ou d'une réparation incorrects effectués par une personne autre que EIZO ou ses Distributeurs ;
- (b) Toute incompatibilité du Produit résultant d'améliorations techniques et/ou réglementations possibles ;
- (c) Toute détérioration du capteur ;
- (d) Toute détérioration des performances d'affichage causée par la détérioration des éléments consommables tels que le panneau LCD et/ou le rétroéclairage, etc. (par exemple, des changements de couleur, des changements de l'uniformité des couleurs, des défectuosités de pixels, y compris des pixels brûlés, etc.) ;
- (e) Toute détérioration du Produit causée par l'utilisation d'une luminosité plus élevée que la luminosité recommandée, telle que décrite dans le Manuel d'utilisation ;
- (f) Tout défaut du Produit causé par un appareil externe ;
- (g) Tout défaut d'un Produit sur lequel le numéro de série original a été altéré ou supprimé ;
- (h) Toute détérioration normale du Produit, particulièrement celle des consommables, des accessoires et/ou des pièces reliées au Produit (touches, éléments pivotants, câbles, Manuel d'utilisation etc.), et
- Toute déformation, décoloration, et/ou gondolage de l'extérieur du Produit, y compris celle de la surface du panneau LCD.

Pour bénéficier d'un service dans le cadre de cette Garantie, l'Acheteur initial doit renvoyer le Produit port payé, dans son emballage d'origine ou tout autre emballage approprié offrant un degré de protection équivalent, au Distributeur local, et assumera la responsabilité des dommages et/ou perte possibles lors du transport. L'Acheteur initial doit présenter une preuve d'achat du Produit comprenant sa date d'achat pour bénéficier de ce service dans le cadre de la Garantie.

La Période de garantie pour tout Produit remplacé et/ou réparé dans le cadre de cette Garantie expirera à la fin de la Période de garantie initiale.

EIZO OU SES DISTRIBUTEURS NE SAURAIENT ÊTRE TENUS RESPONSABLES DES DOMMAGES OU PERTES DE DONNÉES OU D'AUTRES INFORMATIONS STOCKÉES DANS UN MÉDIA QUELCONQUE OU UNE AUTRE PARTIE DU PRODUIT RENVOYÉ À EIZO OU AUX DISTRIBUTEURS POUR RÉPARATION.

AUCUNE AUTRE GARANTIE, EXPLICITE OU TACITE, N'EST OFFERTE PAR EIZO ET SES DISTRIBUTEURS CONCERNANT LE PRODUIT ET SES QUALITÉS, PERFORMANCES, QUALITÉ MARCHANDE OU ADAPTATION À UN USAGE PARTICULIER. EN AUCUN CAS, EIZO OU SES DISTRIBUTEURS NE SERONT RESPONSABLES DES DOMMAGES FORTUITS, INDIRECTS, SPÉCIAUX, INDUITS, OU DE TOUT AUTRE DOMMAGE QUEL QU'IL SOIT (Y COMPRIS, SANS LIMITATION, LES DOMMAGES RÉSULTANT D'UNE PERTE DE PROFIT, D'UNE INTERRUPTION D'ACTIVITÉS, D'UNE PERTE DE DONNÉES COMMERCIALES, OU DE TOUT AUTRE MANQUE À GAGNER) RÉSULTANT DE L'UTILISATION OU DE L'INCAPACITÉ D'UTILISER LE PRODUIT OU AYANT UN RAPPORT QUELCONQUE AVEC LE PRODUIT, QUE CE SOIT SUR LA BASE D'UN CONTRAT, D'UN TORT, D'UNE NÉGLIGENCE, D'UNE RESPONSABILITÉ STRICTE OU AUTRE, MÊME SI EIZO OU SES DISTRIBUTEURS ONT ÉTÉ AVERTIS DE LA POSSIBILITÉ DE TELS DOMMAGES. CETTE LIMITATION INCLUT AUSSI TOUTE RESPONSABILITÉ QUI POURRAIT ÊTRE SOULEVÉE LORS DES RÉCLAMATIONS D'UN TIERS CONTRE L'ACHETEUR INITIAL. L'ESSENCE DE CETTE CLAUSE EST DE LIMITER LA RESPONSABILITÉ POTENTIELLE DE EIZO ET DE SES DISTRIBUTEURS RÉSULTANT DE CETTE GARANTIE LIMITÉE ET/OU DES VENTES.

### **GARANTÍA LIMITADA**

EIZO Corporation (en lo sucesivo "**EIZO**") y sus distribuidores autorizados por EIZO (en lo sucesivo los "**Distribuidores**"), con arreglo y de conformidad con los términos de esta garantía limitada (en lo sucesivo la "**Garantía**"), garantizan al comprador original (en lo sucesivo el "**Comprador original**") que compró el producto especificado en este documento (en lo sucesivo el "**Producto**") a EIZO o a sus Distribuidores, que EIZO y sus Distribuidores, a su propio criterio, repararán o sustituirán el Producto de forma gratuita si el Comprador original detecta dentro del periodo de la Garantía (indicado posteriormente) que: (i) el Producto no funciona correctamente o que se ha averiado durante el uso normal del mismo de acuerdo con las indicaciones del manual de instrucciones suministrado con el Producto (en lo sucesivo el "**Manual**  del usuario"); o (ii) el panel LCD y el brillo del Producto no pueden mantener el brillo recomendado que se especifica en el Manual del usuario durante el uso normal del Producto de acuerdo con las descripciones del Manual del usuario.

El período de validez de esta Garantía es de cinco (5) años a contar desde la fecha de compra del Producto (en adelante, "Período de garantía"), teniendo en cuenta que el brillo del Producto sólo estará cubierto por la garantía si el Producto se ha utilizado con el brillo recomendado que se describe en el Manual del usuario, y que el Periodo de garantía está limitado a cinco (5) años a partir de la fecha de compra del Producto. EIZO y sus Distribuidores no tendrán ninguna responsabilidad ni obligación con respecto al Producto para con el Comprador original ni con terceros que no sean las estipuladas en la presente Garantía.

EIZO y sus Distribuidores no estarán obligados a suministrar cualquier recambio del Producto una vez pasados siete (7) años desde que se deje de fabricar el mismo. Para la reparación del monitor, EIZO y los distribuidores utilizarán repuestos que cumplan con nuestros estándares de control de calidad.

La Garantía es válida sólo en los países y territorios donde están ubicados los Distribuidores. La Garantía no restringe ningún derecho legal del Comprador original.

A pesar de las estipulaciones de esta Garantía, EIZO y sus Distribuidores no tendrán obligación alguna bajo esta Garantía en ninguno de los casos expuestos a continuación:

- (a) Cualquier defecto del Producto causado por daños en el transporte, modificación, alteración, abuso, uso incorrecto, accidente, instalación incorrecta, desastre, mantenimiento incorrecto y/o reparación indebida realizada por un tercero que no sea EIZO o sus Distribuidores.
- (b) Cualquier incompatibilidad del Producto debida a posibles innovaciones técnicas y/o reglamentaciones.
- (c) Cualquier deterioro del sensor;
- (d) Cualquier deterioro en el rendimiento de la visualización causado por fallos en las piezas consumibles como el panel de cristal líquido y/o la luz de fondo, etc. (p.ej. cambios de color, cambios de uniformidad del color, defectos de píxeles, incluyendo píxeles muertos, etc.).
- (e) Cualquier deterioro del Producto causado por el uso continuado con un brillo superior al recomendado en el Manual del usuario.
- (f) Cualquier defecto del Producto causado por un equipo externo.
- (g) Cualquier defecto del Producto en el que haya sido alterado o borrado el número de serie original.
- (h) Cualquier deterioro normal del Producto, y en particular de las piezas consumibles, accesorios y demás (p. ej. botones, piezas giratorias, cables, Manual del usuario, etc.).
- (i) Cualquier deformación, decoloración y/o alabeo del exterior del Producto incluida la superficie del panel LCD.

Para obtener servicio en los términos de esta Garantía, el Producto deberá ser enviado por el Comprador original, a su Distribuidor local, con el transporte previamente pagado, en el embalaje original u otro embalaje adecuado que ofrezca el mismo grado de protección, asumiendo el riesgo de daños y/o pérdida del Producto durante el transporte. El Comprador original deberá presentar un comprobante de compra del Producto en el que se refleje la fecha de compra del mismo cuando lo solicite el servicio de Garantía.

El Periodo de garantía para cualquier Producto reemplazado y/o reparado en los términos de esta Garantía expirará al vencer el Periodo de garantía original.

EIZO O LOS DISTRIBUIDORES AUTORIZADOS DE EIZO NO SE RESPONSABILIZAN DE NINGÚN DAÑO O PÉRDIDA QUE PUEDAN SUFRIR LOS DATOS U OTRA INFORMACIÓN ALMACENADA EN CUALQUIER MEDIO O CUALQUIER PARTE DE CUALQUIER PRODUCTO DEVUELTO A EIZO O A LOS DISTRIBUIDORES DE EIZO PARA SU REPARACIÓN.

EIZO Y LOS DISTRIBUIDORES AUTORIZADOS DE EIZO NO OFRECEN NINGUNA OTRA GARANTÍA, IMPLÍCITA NI EXPLICITA, CON RESPECTO AL PRODUCTO Y A SU CALIDAD, RENDIMIENTO, COMERCIABILIDAD E IDONEIDAD PARA CUALQUIER USO EN PARTICULAR. EN NINGÚN CASO SERÁN EIZO O LOS DISTRIBUIDORES AUTORIZADOS DE EIZO RESPONSABLES DE NINGÚN DAÑO EMERGENTE, INDIRECTO, ESPECIAL, INHERENTE O CUALQUIERA QUE SEA (INCLUYENDO, SIN LIMITACION, DANOS POR LUCRO CESANTE, INTERRUPCION DE LA ACTIVIDAD COMERCIAL, PERDIDA DE INFORMACION COMERCIAL O CUALQUIER OTRA PERDIDA PECUNIARIA) QUE SE DERIVE DEL USO O IMPOSIBILIDAD DE USO DEL PRODUCTO O EN RELACIÓN CON EL PRODUCTO, YA SEA BASADO EN CONTRATO, POR AGRAVIO, NEGLIGENCIA, ESTRICTA RESPONSABILIDAD O CUALQUIERA QUE SEA, AUN CUANDO SE HAYA ADVERTIDO A EIZO O A LOS DISTRIBUIDORES DE EIZO DE LA POSIBILIDAD DE TALES DAÑOS. ESTA EXCLUSIÓN TAMBIÉN ABARCA CUALQUIER RESPONSABILIDAD QUE PUEDA DERIVARSE DE RECLAMACIONES HECHAS POR UN TERCERO CONTRA EL COMPRADOR ORIGINAL. LA ESENCIA DE ESTA ESTIPULACIÓN ES LIMITAR LA RESPONSABILIDAD POTENCIAL DE EIZO Y LOS DISTRIBUIDORES QUE PUDIERA DERIVARSE DE ESTA GARANTÍA LIMITADA Y/O VENTAS.

#### **GARANZIA LIMITATA**

EIZO Corporation (a cui si farà riferimento da qui in poi con "**EIZO**") ed i Distributori autorizzati da EIZO (a cui si farà riferimento da qui in poi con "**Distributori**") garantiscono, secondo i termini di questa garanzia limitata (a cui si farà riferimento da qui in poi con "Garanzia") all'acquirente originale (a cui si farà riferimento da qui in poi con "Acquirente **originale**") che ha acquistato il prodotto specificato in questo documento (a cui si farà riferimento da qui in poi con "**Prodotto**") da EIZO o dai suoi Distributori, che EIZO e i distributori, a loro discrezione, ripareranno o sostituiranno il Prodotto senza addebito se l'Acquirente originale trova, entro il periodo della Garanzia (definito sotto), che (i) il Prodotto malfunziona e si è danneggiato nel corso del suo normale utilizzo osservando le indicazioni del manuale di istruzioni allegato al Prodotto (a cui si farà riferimento da qui in poi con "Manuale utente"), o che (ii) il pannello LCD e la luminosità del Prodotto non possono mantenere la luminosità raccomandata specificata nel Manuale utente nel corso del normale utilizzo del Prodotto osservando le indicazioni del Manuale utente.

La presente Garanzia ha una validità di cinque (5) anni dalla data dell'acquisto del Prodotto (di qui in avanti "Periodo di Garanzia"), considerando che la luminosità del Prodotto sarà garantita solo se il Prodotto è stato utilizzato con la luminosità consigliata descritta nel Manuale utente e che il Periodo di garanzia per la luminosità è limitato a cinque (5) anni dalla data di acquisto del Prodotto. EIZO e i suoi Distributori non si assumono alcuna responsabilità e non hanno alcun obbligo riguardo al Prodotto verso l'Acquirente originale o terzi diversi da quelli relativi a questa Garanzia.

EIZO e i suoi Distributori cesseranno di tenere o di conservare qualsiasi ricambio del Prodotto allo scadere di sette (7) anni dopo che la produzione di tali ricambi è stata terminata. Per la riparazione del monitor, EIZO e i Distributori utilizzeranno parti di ricambio conformi ai nostri standard di controllo della qualità.

La Garanzia è valida soltanto nei paesi dove ci sono i Distributori EIZO. La Garanzia non limita alcun diritto legale dell'Acquirente originale.

Indipendentemente da qualsiasi altra condizione di questa Garanzia, EIZO e i suoi Distributori non avranno alcun obbligo derivante da questa Garanzia in ognuno dei casi elencati di seguito:

- (a) Qualsiasi difetto del Prodotto causato da danni di trasporto, modifiche, alterazioni, abusi, usi impropri, incidenti, installazione errata, calamità, manutenzione errata e/o riparazioni improprie eseguite da terze parti che non siano EIZO o i suoi Distributori.
- (b) Qualsiasi incompatibilità del Prodotto dovuta a possibili innovazioni tecniche e/o normative.
- (c) Qualsiasi deterioramento del sensore;
- (d) Qualsiasi deterioramento delle prestazioni dello schermo causato dal deterioramento delle parti consumabili, come il pannello LCD e/o la retroilluminazione, ecc. (per esempio: i cambiamenti di colore, cambiamenti di uniformità del colore, difetti dei pixel, inclusi i pixel bruciati, ecc.).
- (e) Qualsiasi deterioramento del Prodotto causato dal suo utilizzo ad una luminosità più alta di quella raccomandata nel Manuale utente.
- (f) Qualsiasi difetto del Prodotto causato da apparecchiature esterne.
- (g) Qualsiasi difetto del Prodotto in cui il numero di serie originale sia stato alterato o rimosso.
- (h) Qualsiasi normale deterioramento del Prodotto, in particolar modo nelle sue parti di consumo, accessori, e/o attacchi (per esempio: tasti, parti rotanti, cavi, Manuale dell'utente, ecc.).
- (i) Qualsiasi tipo di deformazione, scolorimento, e/o di involucro esterno del Prodotto inclusa la superficie del pannello LCD.

Per ricevere assistenza tecnica con questa Garanzia, l'Acquirente originale deve inviare il Prodotto, con trasporto pre-pagato, nella sua confezione originale o altra confezione adeguata che fornisce un livello analogo di protezione, assumendosi il rischio di danni e/o perdita in transito, al Distributore locale. L'Acquirente originale deve presentare la prova di acquisto che stabilisce la data di acquisto del Prodotto quando richiede servizio sotto Garanzia.

Il Periodo di garanzia per qualsiasi Prodotto sostituito e/o riparato sotto questa Garanzia scade alla fine del Periodo di garanzia originale.

EIZO O I SUOI DISTRIBUTORI NON SONO RESPONSABILI PER QUALSIASI DANNO O PERDITA DI DATI O ALTRE INFORMAZIONI MEMORIZZATI SU QUALSIASI SUPPORTO O QUALSIASI PARTE DI QUALSIASI PRODOTTO INVIATO A EIZO O I SUOI DISTRIBUTORI PER RIPARAZIONI.

EIZO E I SUOI DISTRIBUTORI NON OFFRONO ALCUNA GARANZIA ADDIZIONALE, IMPLICITA O ESPLICITA, RIGUARDO IL PRODOTTO E LA SUA QUALITÀ, PRESTAZIONI, VENDIBILITÀ O APPROPRIATEZZA PER QUALSIASI USO PARTICOLARE. IN NESSUN CASO EIZO O I DISTRIBUTORI EIZO AUTORIZZATI SARANNO RESPONSABILI PER QUALSIASI DANNO ACCIDENTALE, INDIRETTO, SPECIALE, CONSEGUENTE O DI QUALSIASI ALTRA NATURA (INCLUSI, SENZA LIMITI, DANNI PER PERDITA DI PROFITTI, INTERRUZIONE DELLE ATTIVITÀ, PERDITA DI INFORMAZIONI D'AFFARI O QUALSIASI ALTRA PERDITA PECUNIARIA) DERIVANTI DALL'USO O DALL'IMPOSSIBILITÀ DI USARE IL PRODOTTO O IN QUALSIASI RELAZIONE AL PRODOTTO, SIA SU BASE DI CONTRATTO, TORTO, NEGLIGENZA, STRETTA RESPONSABILITÀ O ALTRIMENTI, ANCHE SE EIZO O I DISTRIBUTORI EIZO AUTORIZZATI SONO STATI AVVERȚITI DELLA POSSIBILITA DI TALI DANNI. QUESTA ESCLUSIONE INCLUDE ANCHE QUALSIASI RESPONSABILITA CHE POSSA INSORGERE DA RECLAMI DI TERZI CONTRO L'ACQUIRENTE ORIGINALE. L'ESSENZA DI QUESTO PROVVEDIMENTO È LIMITARE LA RESPONSABILITÀ POTENZIALE DI EIZO E DEI DISTRIBUTORI DERIVANTE DA QUESTA GARANZIA LIMITATA E/O DALLE VENDITE.

### **BEGRÄNSAD GARANTI**

EIZO Corporation (nedan kallat "**EIZO**") och EIZOs auktoriserade distributörer (nedan kallade "**Distributörer**") garanterar i enlighet med villkoren i denna begränsade garanti (nedan kallad "**Garantin**") den ursprunglige köparen (nedan kallad den "**Ursprunglige köparen**") som köpte den i dokumentet specificerade produkten (nedan kallad "**Produkten**") från EIZO eller Distributörer, att EIZO eller Distributörer enligt eget gottfinnande kostnadsfritt antingen reparera eller byta ut den defekta Produkten om den Ursprunglige köparen inom Garantiperioden (definieras nedan) upptäcker att (i) Produkten fungerar felaktigt eller skadas under normal användning av Produkten i enlighet med beskrivningen i bruksanvisningen (nedan kallad "**Bruksanvisning**") eller att (ii) Produktens LCD-panel och ljusstyrka inte kan bibehålla den rekommenderade ljusstyrkan som anges i Bruksanvisningen under normal användning av Produkten i enlighet med beskrivningen i Bruksanvisningen.

Giltighetsperioden för denna garanti är fem (5) år från produktens inköpsdatum (kallas härefter "Garantiperioden"), förutsatt att ljusstyrkan på produkten är garanterad endast om produkten har använts inom den rekommenderade ljusstyrka som beskrivs i Användarmanualen och Garantiperioden för ljusstyrkan är begränsad till fem (5) år från produktens inköpsdatum. EIZO och Distributörer ska inte under några villkor ha något annat ansvar än vad som anges i denna garanti gällande Produkten i relation till den Ursprunglige köparen eller tredje part.

EIZO och Distributörer kommer att upphöra med lagerhållning av Produktens delar efter sju (7) år efter att produktionen av dessa delar upphört. Nät skärmen repareras använder EIZO och distributörer reservdelar som uppfyller våra kvalitetsstandarder.

Garantin är endast giltig i de länder där det finns Distributörer. Garantin begränsar inte några av den Ursprunglige köparens lagstadgade rättigheter.

Oavsett andra villkor i denna garanti ska inte EIZO Distributörer under några villkor ha något ansvar i något av de fall som beskrivs nedan:

- (a) När någon bristfällighet hos Produkten kan härledas till att ha uppstått vid frakt, modifiering, ändring, felaktigt handhavande, olycka, felaktig installation, katastrof, felaktigt underhåll och/eller felaktig reparation utförd av tredje part annan än EIZO och Distributörer.
- (b) Alla former av inkompatibilitet hos Produkten på grund av möjliga tekniska innovationer och/eller bestämmelser.
- (c) Alla försämringar av sensorn;
- (d) Alla försämringar av bildens prestanda beroende på förbrukningsdelar så som LCD-panel och/eller bakgrundsbelysning etc. (t.ex. förändringar i färg, färgjämnhet, defekta pixlar inklusive brända pixlar etc.).
- (e) Alla försämringar av Produkten orsakat av användning av en högre ljusstyrka än den i Bruksanvisningen rekommenderade ljusstyrkan.
- (f) Alla defekter hos Produkten som orsakats av extern utrustning.
- (g) Alla defekter hos Produkten på vilken det ursprungliga serienumret har ändrats eller avlägsnats.
- (h) All normal försämring av Produkten, speciellt förbrukningsartiklar, tillbehör och/eller yttre delar (t.ex. knappar, roterande delar, kablar, Bruksanvisningen etc.).
- (i) Varje deformation, missfärgning och/eller skevhet av Produktens yttre inklusive ytan på LCD-panelen.

För att erhålla service under denna garanti måste den Ursprunglige köparen (med hänseende till risken för skada och/eller förlust under transport) leverera Produkten till närmaste Distributör med förebetald frakt, i dess ursprungliga förpackning eller annan fullgod förpackning som ger likvärdigt skydd. Den Ursprunglige köparen måste kunna visa inköpsbevis för Produkten som klargör Produktens inköpsdatum vid begäran av garantiservice.

Garantiperioden för alla utbytta och/eller reparerade produkter under denna garanti skall upphöra vid utgången av den ursprungliga Garantiperioden.

EIZO ELLER DISTRIBUTÖRER ÄR INTE ANSVARIGA FÖR NÅGON FORM AV SKADA ELLER FÖRLUST AV DATA ELLER ANNAN INFORMATION SOM HAR LAGRATS I NÅGON FORM AV MEDIA ELLER ANNAN DEL AV NÅGON PRODUKT SOM HAR RETURNERATS TILL EIZO ELLER DISTRIBUTÖRER FÖR REPARATION.

EIZO OCH DISTRIBUTÖRERNA GARANTERAR INGET, UTTRYCKLIGEN ELLER UNDERFÖRSTÅTT, VAD BETRÄFFAR PRODUKTEN OCH DESS KVALITET, PRESTANDA, SÄLJBARHET ELLER LÄMPLIGHET FÖR NÅGON FORM AV SPECIELL ANVÄNDNING. UNDER INGA OMSTÄNDIGHETER SKALL EIZO ELLER DISTRIBUTÖRERNA HÅLLAS ANSVARIGA FÖR NÅGRA SOM HELST UNDERORDNADE, INDIREKTA, SPECIELLA, DÄRAV FÖLJANDE ELLER ÖVRIGA SKADOR (INKLUSIVE, UTAN BEGRÄNSNING TILL, SKADOR FÖR FÖRLUST AV INKOMST, AVBRUTEN AFFÄRSRÖRELSE, FÖRLUST AV AFFÄRSINFORMATION ELLER ANNAN SÄRSKILD FÖRLUST) SOM UPPSTÅTT SOM ETT RESULTAT AV ANVÄNDNING ELLER OFÖRMÅGA ATT ANVÄNDA PRODUKTEN ELLER I NÅGON FORM AV ANSLUTNING TILL PRODUKTERNA, VARE SIG DETTA GRUNDAS PÅ KONTRAKT, ÅTALBAR HANDLING, FÖRSUMLIGHET, ANSVARSSKYLDIGHET ELLER ANNAT, ÄVEN OM EIZO ELLER DISTRIBUTÖRERNA HAR INFORMERATS BETRÄFFANDE MÖJLIGHET ATT SÅDANA SKADOR FÖRELIGGER. DETTA UNDANTAG OMFATTAR ÄVEN ALL FORM AV ANSVARSSKYLDIGHET SOM KAN UPPSTÅ GENOM EN TREDJE PARTS ANSPRÅK GENTEMOT DEN URSPRUNGLIGE KÖPAREN. GRUNDBESTÅNDSDELEN I BESTÄMMELSEN ÄR ATT BEGRÄNSA DET EVENTUELLA ANSVARSTAGANDET FÖR EIZO OCH DISTRIBUTÖRERNA SOM KAN UPPSTÅ GENOM DENNA BEGRÄNSADE GARANTI OCH/ELLER FÖRSÄLJNING.

#### 有限责任保证书

EIZO Corporation(以下简称"**EIZO**")和 EIZO 授权的经销商(以下简称"**经销商**"),接受并依照本有限责任保证书(以 下简称"**保证书**")之条款,向从 EIZO 和经销商购买本文中所规定产品(以下简称"**产品**")的原买方(以下称"**原买方**") 提供保证 :在保证期内(规定如下),如果原买方发现 (i) 按本产品所附使用说明书(以下简称"**用户手册**")所述方式正常 使用本产品过程中, 本产品出现故障或损坏 或 (ii) 按用户手册所述方式正常使用本产品过程中, 本产品的液晶显示屏 (LCD) 及亮度未能达到用户手册中所述的推荐亮度时, EIZO 和经销商根据其独自的判断免费修理或更换该产品。

本保证期限定为仅按照用户手册所描述的推荐亮度使用本产品时保证其亮度的条件下自购买本产品之日起的五(5)年(以 下简称 "保证期限"),且亮度保证期限仅限于自购买本产品之日起五(5)年。EIZO 和经销商将不向原买方或任何第三方 承担本保证书所规定之外的与本产品有关任何责任或义务。

本产品的任何部件停产七 (7) 年后,EIZO 和经销商将不再保留或保管任何这类部件。维修显示器时,EIZO 与经销商将使 用符合我方质量控制标准的替换零件。

本保证书仅对于设有经销商的国家或地区有效。本保证书并不限定原买方的任何法律权利。

无论本保证书的任何其他条款如何规定,对于任何下列情况之一,EIZO 和经销商将不承担本保证书规定责任 :

- (a) 由于运输损害、改装、改动、滥用、误用、意外事故、错误安装、灾害、维护不善和 / 或由除 EIZO 和经销商以外的 第三方进行不适当的修理造成本产品的任何故障。
- (b) 由于可能发生的技术变更和 / 或调整造成本产品的任何不兼容性。
- (c) 传感器的任何劣化。
- (d) 由于诸如液晶显示屏(LCD)和 / 或背景照明等消耗品部件的老化造成的任何显示性能低劣(如色彩变化、色彩均一 性变化、包括烧伤像素在内的像素缺陷等)。
- (e) 由于在比用户手册所推荐亮度更高的亮度下使用对本产品所造成的任何老化。
- (f) 因外部设备造成本产品的任何故障。
- (g) 因本产品的原序号被改变或消除造成本产品的任何故障。
- (h) 本产品的任何正常老化,尤其是消耗品、附件和 / 或附加装置(如按钮、旋转部件、电缆、用户手册等)、以及
- (i) 本产品表面包括液晶显示屏(LCD)表面的任何变形、变色和 / 翘曲。

为了获得本保证书规定的服务,原买方必须使用原包装或其他具有同等保护程度的适当包装将本产品运送到当地的经销商, 并且预付运费,承担运输中的损坏和 / 或损失的风险。要求提供本保证书规定的服务时,原买方必须提交购买本产品和标 明此购买日期的证明。

按本保证书规定进行了更换和 / 或修理的任何产品的保证期限,将在原保证期限结束时终止。

在返回给 EIZO 和经销商进行修理后,任何产品的任何媒体或任何部件中储存的数据或其他信息发生任何损坏或损失,对 此 EIZO 和经销商将不承担责任。

对于本产品及其质量、性能、可销售性以及对于特殊用途的适合性,EIZO 和经销商不提供其他任何明示或暗示的保证。因 使用本产品或无法使用本产品或因与本产品有任何关系(无论是否根据合同)而造成 : 任何附带的、间接的、特殊的、随 之发生的或其他的损害(包括但不仅限于:利润损失、业务中断、业务信息丢失或其他任何金钱损失)以及侵权行为、过失、 严格赔偿责任或其他责任,即使已经向 EIZO 和经销商提出了发生这些损害的可能性,对此 EIZO 和经销商概不承担责任。 本免责条款还包括因第三方向原买方提出索赔而可能发生的任何责任。 本条款的本质是限定由于本有限责任保证书和 / 或 销售本产品所发生的 EIZO 和经销商的潜在责任。

# 中国在 ChinaRoHS 中为 RoHS 合规性采取的措施

关于电子信息产品污染控制标识

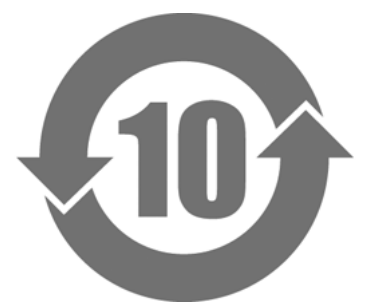

本标识根据「电子信息产品污染控制管理办法」,适用于在中华人民共和国销售的电子信息产品。标识中央的 数字为环保使用期限的年数。只要您遵守该产品相关的安全及使用注意事项,在自制造日起算的年限内,不会 产生对环境污染或人体及财产的影响。上述标识粘贴在机器背面。

#### • 有毒有害物质或元素的名称及含量

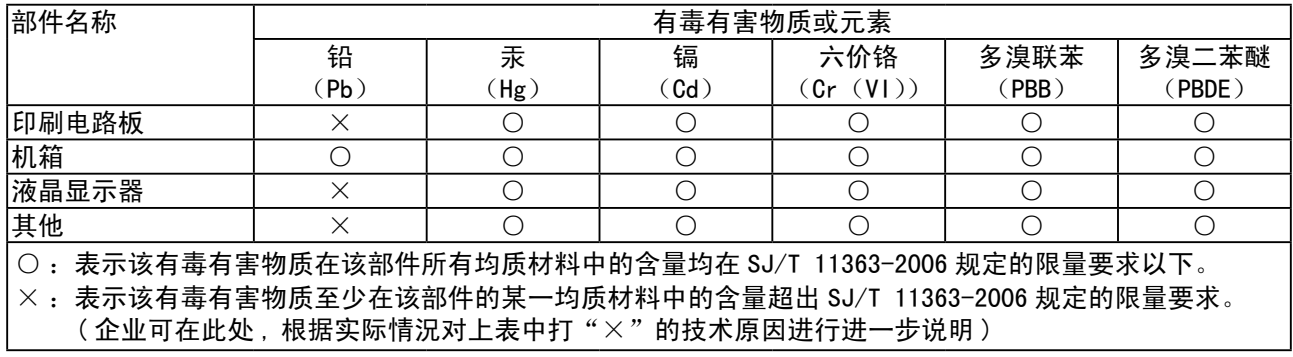

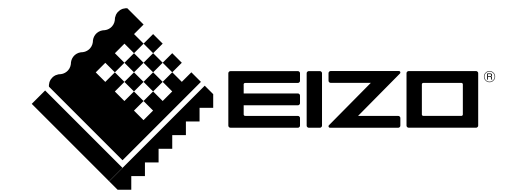